# ITALIANO

Istruzioni originali e complete

# 1 - AVVERTENZE E PRECAUZIONI GENERALI

ATTENZIONE! ● Istruzioni importanti per la sicurezza. ● Per la sicurezza delle persone è importante rispettare queste istruzioni; quindi leggere attentamente il manuale prima di iniziare il lavoro. ● Conservare queste istruzioni. ● Prima di iniziare l'installazione verificare se il prodotto è adatto al tipo di utilizzo desiderato (leggere i "Limiti d'impiego" e le "Caratteristiche tecniche" del prodotto). Se non è adatto, NON procedere alla sua istallazione. ● Durante l'installazione maneggiare con cura il prodotto evitando schiacciamenti, urti, cadute o contatto con liquidi di qualsiasi natura. Non mettere il prodotto vicino a fonti di calore, né esporlo a fiamme libere. Tutte queste azioni potrebbero danneggiarlo ed essere causa di malfunzionamenti o situazioni di pericolo. Se questo accade, sospendere immediatamente l'installazione e rivolgersi al Servizio Assistenza Nice. ● Non eseguire modifiche su nessuna parte del prodotto. Operazioni non permesse possono causare solo malfunzionamenti. Il costruttore declina ogni responsabilità per danni derivanti da modifiche arbitrarie al prodotto. ● Il prodotto non è destinato ad essere usato da persone (bambini compresi) le cui capacità fisiche, sensoriali o mentali siano ridotte, oppure con mancanza di esperienza o di conoscenza. ● Il prodotto non può essere considerato un assoluto sistema di protezione contro l'intrusione. Se desiderate proteggervi più efficacemente, è necessario integrare l'automazione con altri dispositivi di sicurezza.

# 2 - DESCRIZIONE DEL PRODOTTO E DESTINAZIO-NE D'USO

ETPB è un lettore di tessere a transponder che fa parte della gamma ERA. È destinato al comando di automazioni per porte, cancelli, portoni da garage, porte sezionali e altri prodotti similari; permette di verificare e consentire l'accesso a luoghi o servizi, esclusivamente alle persone autorizzate, in possesso di una tessera (card) valida. Il dispositivo funziona solo con i prodotti Nice dotati della tecnologia "BlueBus" che supporta i dispositivi di comando. **ATTENZIONE! – Qualsiasi altro uso diverso da** quello descritto e in condizioni ambientali diverse da quelle riportate in questo manuale è da considerarsi improprio e vietato! ● Il dispositivo comunica con la centrale di comando e altri dispositivi presenti, tramite il sistema "BlueBus". Questo sistema prevede i collegamenti "in parallelo", senza alcuna polarità, effettuati con 2 conduttori sui quali transitano l'alimentazione elettrica e i segnali di comuncazione. A una stessa centrale "BlueBus" è possibile collegare fino a 4 dei seguenti dispositivi: ETPB (lettore di card a transponder), EDSB, EDSIB (tastiere digitali a combinazione); ognuno di questi dispositivi deve avere un indirizzo diverso dagli altri (creato con un jumper – vedere la Tabella 1), affinché la centrale possa riconoscere la specificità di ogni dispositivo durante la procedura di "apprendimento dei dispositivi collegati". Per garantire sicurezza contro eventuali tentativi fraudolenti di sostituzione di un dispositivo, durante la procedura di apprendimento la centrale crea un ulteriore legame codificato con ogni dispositivo presente, in modo da vincolarlo a se. Ulteriori informazioni sul sistema "BlueBus" sono contenute nel manuale istruzioni della centrale. ● ETPB consente di inviare un comando all'automazione soltanto se l'utente è in possesso di una card memorizzata nel lettore, valida per il comando che si desidera inviare; l'invio del comando avviene avvicinando la card al lettore. La scheda di memoria installata (mod. BM1000) consente di memorizzare fino a 255 card. Gli abbinamenti tra le card e i comandi vengono memorizzati durante la fase di programmazione, utilizzando le procedure riportate in questo manuale. In alternativa, la scheda di memoria può essere rimossa e programmata direttamente con le unità di programmazione Nice (O-BOX oppure MOU).

# 3 - LIMITI DI IMPIEGO DEL PRODOTTO

● Il prodotto può essere collegato esclusivamente a una centrale di comando di Nice Spa, dotata di tecnologia "BlueBus" che supporta i dispositivi di comando. ● Ad una centrale "BlueBus" è possibile collegare fino a 4 dei seguenti dispositivi: ETPB (letto-

re di card a transponder), EDSB, EDSIB (tastiere digitali a combinazione). ● Prima di procedere all'installazione leggere il capitolo "Caratteristiche tecniche" del prodotto per verificare se le condizioni in cui si desidera impiegare il prodotto rientrano nei valori limite stabiliti dal produttore.

# 4 - INSTALLAZIONE E COLLEGAMENTI ELETTRICI

# 4.1 - Avvertenze all'installazione

● ETPB deve essere installato su una parete verticale. ● ETPB deve essere installato in un ambiente compatibile con il suo ingombro totale; l'ambiente deve garantire un facile accesso all'uso e alla manutenzione del prodotto. ● ETPB deve essere collocato in una posizione protetta e al riparo da urti accidentali. ● Per agevolare l'avvicinamento della card al lettore, posizionare ETPB a un'altezza di circa 1,5 m da terra. ● ETPB deve essere installato su una superficie solida, che possa garantire un fissaggio stabile.

### 4.2 - Fasi dell'installazione

● 01. Leggere il manuale istruzioni della centrale di comando e individuare le caratteristiche dei cavi elettrici da utilizzare. ● 02. Leggere le avvertenze all'inizio del capitolo 4 per individuare la posizione in cui fissare i dispositivi previsti. ● 03. Predisporre i tubi di protezione per i cavi elettrici. ● 04. Fissare ogni dispositivo previsto, come indicato nelle fig. 1, 2, 3, 4, 5. ● 05. ATTENZIONE! – Tutti i collegamenti devono esse-

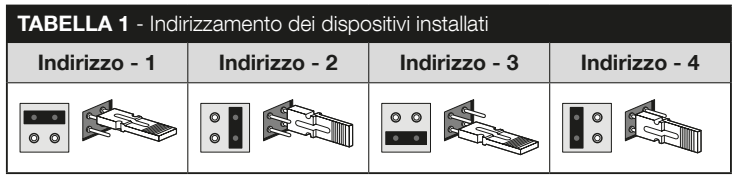

re eseguiti in assenza di alimentazione elettrica. Passare i cavi elettrici nei tubi di protezione e collegare i dispositivi in "parallelo" (fig. 6): non è necessario rispettare alcuna polarità. ● 06. A questo punto, se nell'installazione sono presenti più dispositivi (fino a 4 dispositivi, considerando anche eventuali tastiere digitali a combinazione EDSB / EDSIB) è necessario cambiare la posizione del jumper in ognuno di essi (fig. 7), scegliendo un indirizzo nella Tabella 1. Attenzione! – Ogni dispositivo deve avere un indirizzo diverso da quelli usati negli altri dispositivi. ● 07. Dare alimentazione elettrica alla centrale di comando: il Led "L2" (fig. 7) emette dei lampeggi per indicare il tipo e lo stato della memoria BM installata nel dispositivo (consultare la Tabella 2 per capire il significato dei lampeggi), seguiti eventualmente da 5 lampeggi lenti, se la memoria è vuota. ● 08. Individuare nel manuale istruzioni della centrale di comando la procedura per "l'apprendimento dei dispositivi collegati alla centrale"; quindi, eseguirla (questo consentirà alla centrale di riconoscere ogni dispositivo "BlueBus" collegato). ● 09. Eseguire la Programmazione del dispositivo facendo riferimento ai capitoli 5, 6, 7, 8. ● 10. Al termine della programmazione leggere il capitolo 9 sull'uso del dispositivo; poi eseguire la procedura di Collaudo riportata nel capitolo 10, per verificare il corretto funzionamento dei dispositivi installati. ● 11. Infine, terminare l'installazione come indicato nelle fig. 8, 9.

# 5 - AVVERTENZE IMPORTANTI PER LA PROGRAM-**MAZIONE**

# 5.1 - Due modalità di programmazione: "Easy" e "Professional"

- La programmazione di ETPB può essere effettuata in due modi diversi e complementari tra loro:
- programmazione in modo "EASY": è una programmazione semplice che comprende solo le procedure basilari (contenute nel capitolo 6) per la memorizzazione e la cancellazione delle card.
- programmazione in modo "PROFESSIONAL": è una programmazione più

 $\mathsf{L}$ 

complessa, con molte funzioni, alcune specifiche e adatte soprattutto per applicazioni professionali. Le procedure che appartengono a questa programmazione (contenute nel capitolo 7) consentono di memorizzare nel lettore fino a 255 card (il numero può variare in base alla scheda di memoria installata). • Per effettuare la programmazione "Professional" è necessario utilizzare una o due card definite "MASTER". ATTENZIONE! – Le card "MASTER" devono essere le prime card

### TABELLA 2 - Segnalazioni del Led "L2" riguardo la memoria BM

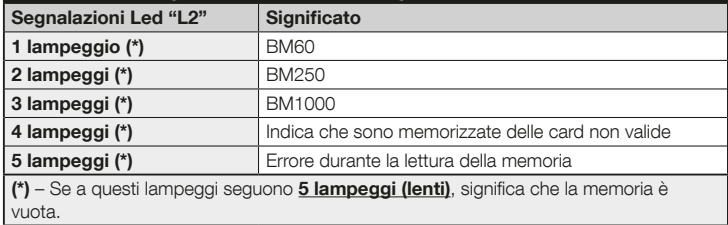

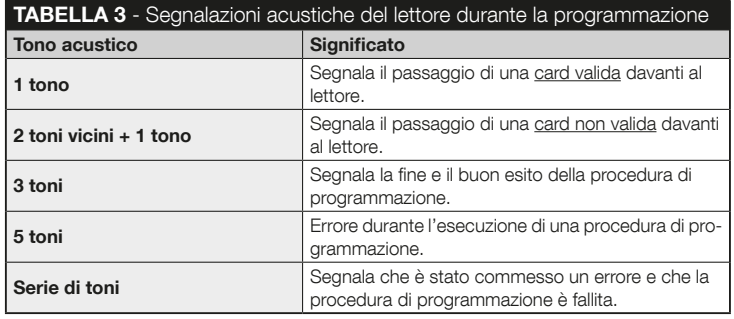

### da memorizzare nel lettore.

- Le differenze tra la programmazione "Easy" e "Professional" sono solo nella fase di programmazione e nelle prestazioni ottenute; nell'uso da parte dell'utente le differenze sono minime.
- Le programmazioni "Easy" e "Professional" sono alternative tra loro: cioè la scelta di una delle due modalità deve essere fatta con la programmazione della prima card. Se la modalità di programmazione è già stata scelta (= memoria occupata da almeno una programmazione) e successivamente si desidera cambiarla (da "Easy" a "Professional" o viceversa), sarà necessario cancellare prima tutta la memoria di ETPB.
- Durante la fase di programmazione il dispositivo emette dei toni acustici per segnalare il funzionamento regolare oppure un errore. Consultare la Tabella 3 per capire il significato di questi toni acustici.

# 5.2 - Relazione tra i comandi disponibili e i modi d'uso delle card

- Il lettore ETPB è in grado di inviare alla centrale due comandi diversi che in questo manuale verranno chiamati genericamente: comando N°1 e comando N°2. Ad ognuno di questi viene assegnato in fabbrica un comando di manovra. Gli abbinameti sono i seguenti:
	- al comando N°1 viene assegnato il comando di manovra "Passo-Passo";
	- al comando N°2 viene assegnato il comando di manovra "Apertura parziale". Nota – I comandi di manovra assegnati in fabbrica possono essere cambiati in qualsiasi momento, con altri comandi desiderati (vedere la Tabella 4 nel capitolo 8), utilizzando le procedure presenti nel paragrafo 8.3.
- Una card può essere memorizzata con i seguenti comandi:
	- A con il comando N°1;
	- B con il comando N°2;
	- C con entrambi i comandi (N°1 e N°2).

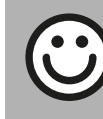

IT

### Capitolo 6

PROGRAMMAZIONE DELLE CARD IN MODO "EASY"

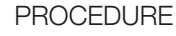

# **6.1** Easy

Programmare una card valida solo per il comando N°1, oppure valida solo per il comando N°2, oppure valida per entrambi i comandi (N°1 e N°2)

IMPORTANTE – Quando la programmazione termina, non può essere ripetuta. Per programmare ulteriori card sarà necessario utilizzare la procedura del paragrafo 8.1.

- 01. Premere il tasto "T" (fig. 7): il lettore emette dei toni acustici con cadenza regolare; entro 30 secondi...
- 02. ...scegliere il comando tra le tre opzioni proposte ed eseguire l'azione indicata:
	- per programmare il **comando N°1** = passare **1 volta** la nuova card davanti al lettore.
	- per programmare il comando N°2 = passare 2 volte la nuova card davanti al lettore.

• per programmare il comando N°1 e N°2 = passare 3 volte la nuova card davanti al lettore.

- 03. Dopo la prima card è possibile programmarne altre, ripetendo per ognuna il punto 02 entro 10 secondi dal passaggio dell'ultima card. Nota - Per ogni nuova card è possibile scegliere tra le tre opzioni quella che si desidera.
- 04. Per terminare la procedura attendere oltre 10 secondi dopo il passaggio dell'ultima card.

IMPORTANTE – Altre funzioni appartenenti al modo "Easy" sono riportate nel capitolo 8.

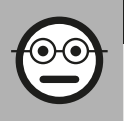

# Capitolo 7

PROGRAMMAZIONE DELLE CARD IN MODO "PROFESSIONAL"

- Le procedure in modalità "Professional" permettono di programmare per ogni utente (o gruppo di utenti) una propria card; questo consente in seguito di aggiungere o togliere facilmente le card in base alle necessità del momento.
- Queste procedure permettono di programmare un numero desiderato di card (fino a 255, in base alla memoria BM installata), di cancellarne alcune, di contarle, di cancellare tutta la memoria e di utilizzare altre funzioni specifiche.
- ● L'esecuzione delle procedure in modo "Professional" prevede l'utilizzo di una o due card "MASTER". Una card "MASTER" è una normale card che deve essere programmata obbligatoriamente all'inizio della programmazione "Professional", quando la memoria BM è ancora vuota. È possibile creare le seguenti "MASTER":
- card "MASTER-1" e "MASTER-2": sono alternative alla "MASTER UNICA". La "MASTER-1" serve a memorizzare il comando N°1; la "MASTER-2" serve a memorizzare il comando N°2.
- card "MASTER UNICA": è alternativa alla "MASTER-1" e "MASTER-2". Serve a memorizzare in una card il il comando N°1, oppure il comando N°2, oppure entrambi i comandi (N°1 e N°2).

IMPORTANTE – Le card "MASTER-1" e "MASTER-2" servono per creare due gruppi distinti di card (le card di un gruppo possono attivare solo uno dei due comandi disponibili). In alternativa, se non è necessario creare due gruppi di card, è possibile programmare una sola card, denominata "MASTER UNICA", che svolge i compiti della "MASTER-1" e della "MASTER-2"; in più permette di creare delle card per attivare entrambi i comandi.

● Una card "MASTER" può essere usata solo per effettuare la programmazione di altre card, per cancellare tutta la programmazione e per bloccare o sbloccare un'automazione; quindi non può comandare un'automazione come una normale card. ATTENZIONE! – Non smarrire le card "MASTER" create.

# –– Programmazione delle card "MASTER" ––

La programmazione delle card "MASTER" è la prima operazione da fare: deve essere fatta quando la memoria del lettore è ancora vuota; in pratica sono le prime card che devono essere avvicinate al lettore per almeno 5 secondi. ATTENZIONE! – Per programmare le card "MASTER" usare solo una delle procedure disponibili (7.1 o 7.2).

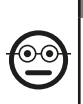

# 7.1 Professional

Programmare la card MASTER-1 (servirà per memorizzare le card che attiveranno il comando N°1) e la card MA-STER-2 (servirà per memorizzare le card che attiveranno il comando N°2)

ATTENZIONE! – Questa procedura è alternativa a quella del paragrafo 7.2. Può essere eseguita soltanto se la memoria del lettore è vuota.

- 01. Assicurarsi che la memoria del lettore sia vuota.
- 02. Mettere davanti al lettore una card nuova (sarà la "MASTER-1") e mantenerla in posizione per almeno 5 secondi. Alla fine dei 5 secondi il lettore emette 3 toni acustici ravvicinati e 1 tono singolo.
- 03. Quando i toni acustici sono terminati, togliere la card dal lettore.
- 04. Mettere davanti al lettore una card nuova, diversa dalla prima (sarà la "MA-STER-2") e mantenerla in posizione per almeno 5 secondi. Alla fine dei 5 secondi il lettore emette 3 toni acustici ravvicinati e 1 tono singolo.
- 05. Quando i toni acustici sono terminati, togliere la card dal lettore.

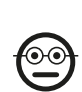

### 7.2 Professional

Programmare la card MASTER UNICA (servirà per memorizzare le card che attiveranno il comando N°1, o il comando N°2, o entrambi i comandi)

ATTENZIONE! – Questa procedura è alternativa a quella del paragrafo 7.1. Può essere eseguita soltanto se la memoria del lettore è vuota.

- 01. Assicurarsi che la memoria del lettore sia vuota.
- 02. Mettere davanti al lettore una card nuova e mantenerla in posizione per almeno 5 secondi. Alla fine dei 5 secondi il lettore emette 3 toni acustici ravvicinati e 1 tono singolo.
- 03. Quando i toni acustici sono terminati, togliere la card dal lettore.
- 04. Mettere di nuovo, davanti al lettore, la stessa card e mantenerla in posizione per almeno 5 secondi. Alla fine dei 5 secondi il lettore emette 3 toni acustici ravvicinati e 1 tono singolo.
- 05. Quando i toni acustici sono terminati, togliere la card dal lettore.

# –– Programmazioni delle normali card ––

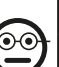

Programmare (con la MASTER-1) le card che attiveranno il comando N°1

01. Passare 1 volta la MASTER-1 davanti al lettore.

7.3 Professional

- 02. Passare 1 volta la nuova card davanti al lettore. Nota Dopo la prima card è possibile programmarne altre, ripetendo per ognuna il punto 02, entro 10 secondi dal passaggio dell'ultima card.
- 03. Per terminare la procedura passare 1 volta la MASTER-1 davanti al lettore, oppure attendere più di 10 secondi dal passaggio dell'ultima card.

Ulteriori card possono essere memorizzate in qualunque momento ripetendo questa procedura dall'inizio.

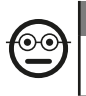

IT

### 7.4 Professional

Programmare (con la MASTER-2) le card che attiveranno il comando N°2

- 01. Passare 1 volta la MASTER-2 davanti al lettore.
- 02. Passare 1 volta la nuova card davanti al lettore. Nota Dopo la prima card è possibile programmarne altre, ripetendo per ognuna il punto 02, entro 10 secondi dal passaggio dell'ultima card.
- 03. Per terminare la procedura passare 1 volta la MASTER-2 davanti al lettore, oppure attendere più di 10 secondi dal passaggio dell'ultima card.

Ulteriori card possono essere memorizzate in qualunque momento ripetendo questa procedura dall'inizio.

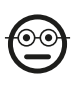

### 7.5 Professional

Programmare (con la MASTER-UNICA) le card che attiveranno il comando N°1

- 01. Passare 1 volta la MASTER-UNICA davanti al lettore.
- 02. Passare 1 volta la nuova card davanti al lettore. Nota Dopo la prima card è possibile programmarne altre, ripetendo per ognuna il punto 02, entro 10 secondi dal passaggio dell'ultima card.
- 03. Per terminare la procedura passare 1 volta la MASTER-UNICA davanti al lettore, oppure attendere più di 10 secondi dal passaggio dell'ultima card.

Ulteriori card possono essere memorizzate in qualunque momento ripetendo questa procedura dall'inizio.

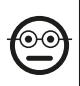

### 7.6 Professional

Programmare (con la MASTER-UNICA) le card che attiveranno il comando N°2

01. Passare 1 volta la MASTER-UNICA davanti al lettore.

- 02. Passare 2 volte la nuova card davanti al lettore. Nota Dopo la prima card è possibile programmarne altre, ripetendo per ognuna il punto 02, entro 10 secondi dal passaggio dell'ultima card.
- 03. Per terminare la procedura passare 1 volta la MASTER-UNICA davanti al lettore, oppure attendere più di 10 secondi dal passaggio dell'ultima card.

Ulteriori card possono essere memorizzate in qualunque momento ripetendo questa procedura dall'inizio.

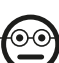

### 7.7 Professional

Programmare (con la MASTER-UNICA) le card che attiveranno il comando N°1 e il comando N°2

- 01. Passare 1 volta la MASTER-UNICA davanti al lettore.
- 02. Passare 3 volte la nuova card davanti al lettore. Nota Dopo la prima card è possibile programmarne altre, ripetendo per ognuna il punto 02, entro 10 secondi dal passaggio dell'ultima card.
- 03. Per terminare la procedura passare 1 volta la MASTER-UNICA davanti al lettore, oppure attendere più di 10 secondi dal passaggio dell'ultima card.

Ulteriori card possono essere memorizzate in qualunque momento ripetendo questa procedura dall'inizio.

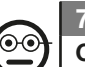

# 7.8 Professional

Cancellare (con un MASTER...) una o più card memorizzate

- 01. Passare 2 volte la MASTER<sup>(\*)</sup> davanti al lettore.
- 02. Passare 1 volta la card da cancellare, davanti al lettore. Nota Dopo la prima card è possibile cancellarne altre, ripetendo per ognuna il punto 02, entro 10 secondi dal passaggio dell'ultima card.
- 03. Per terminare la procedura passare 1 volta la MASTER (la stessa usata al passo 01) davanti al lettore, oppure attendere più di 10 secondi dal passaggio dell'ultima card.

6 – Italiano

(\*) – Usare la MASTER-1, la MASTER-2 o la MASTER-UNICA, in funzione del gruppo al quale appartiene la card da cancellare.

Ulteriori card possono essere cancellate in qualunque momento ripetendo la procedura dall'inizio.

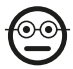

### Professional

### Contare (con una MASTER...) le card memorizzate

Questa procedura permette di contare il numero di card memorizzate con il comando N°1, oppure con il comando N°2, oppure con l'insieme dei due comandi.

- 01. Passare 3 volte la MASTER<sup>(\*)</sup> davanti al lettore. Questo emette delle sequenze di toni acustici con i seguenti significati:
	- 3 toni = 1 centinaio (es.: 1 sequenza di 3 toni corrisponde a 100 card).
	- 2 toni = 1 decina (es.: 3 sequenze di 2 toni corrispondono a 30 card).
	- 1 tono = 1 unità (es.: 4 sequenze di 1 tono corrispondono a 4 card).
	- 10 sequenze di toni = cifra zero.

(\*) – Usare la MASTER-1 o la MASTER-2 in funzione del gruppo (comando N°1 o N°2) al quale appartengono le card da contare. Per contare tutte le card memorizzate (indipendentemente dal comando che attivano) usare la MASTER-UNICA.

# 7.10 Professional

### Limitare (con una MASTER...) l'uso di una card a un determinato numero di utilizzi

Ad ogni card è associato un contatore che viene scalato automaticamente ogni volta che la card viene utilizzata; quando il contatore arriva a zero la card viene disattivata. Il numero di utilizzi impostato in fabbrica è illimitato. Con questa procedura è possibile programmare un limite desiderato per l'uso di una card. Il valore massimo associabile è 999; valori superiori impostano l'uso illimitato.

01. Passare 4 volte la MASTER<sup>(\*)</sup> davanti al lettore. Dopo 2 secondi il lettore emette 3 toni acustici e abilita le centinaia.

- 02. Quindi, passare la card desiderata davanti al lettore, un numero di volte pari alle centinaia di unità che si desidera programmare (10 passaggi = uso illimitato).
- 03. Dopo 2 secondi il lettore emette 2 toni acustici e abilita le decine.
- 04. Quindi, passare la card desiderata davanti al lettore, un numero di volte pari alle decine di unità che si desidera programmare.
- 05. Dopo 2 secondi il lettore emette 1 tono acustico e abilita le unità.
- 06. Quindi, passare la card desiderata davanti al lettore, un numero di volte pari alle unità che si desidera programmare.

(\*) – Usare la MASTER-1, la MASTER-2 o la MASTER UNICA, in funzione del gruppo (comando N°1 e/o N°2) al quale appartiene la card di cui che si desidera limitarne l'uso.

# 7.11 Professional

Bloccare l'automazione utilizzando una card MASTER qualunque

- 01. Passare 7 volte davanti al lettore una card MASTER qualunque.
- 02. Mettere davanti al lettore la stessa MASTER usata al punto 01 e mantenerla in posizione; quindi, attendere che il lettore emetta 1 tono acustico.
- 03. Alla fine del tono acustico togliere la card dal lettore. Nota Se la procedura è stata eseguita correttamente il lettore emette 3 toni acustici.

# 7.12 Professional

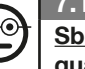

# Sbloccare l'automazione utilizzando una card MASTER qualunque

- 01. Passare 7 volte davanti al lettore una card **MASTER** qualunque.
- 02. Mettere davanti al lettore la stessa MASTER usata al punto 01 e mantenerla in posizione; quindi, attendere che il lettore emetta 2 toni acustici.
- 03. Alla fine del tono acustico togliere la card dal lettore. Nota Se la procedura è stata eseguita correttamente il lettore emette 3 toni acustici.

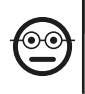

### 7.13 Professional

Cancellare tutta la memoria utilizzando una card MA-STER qualunque

Questa procedura cancella tutti i dati contenuti nella memoria BM del lettore, comprese le card "MASTER" programmate all'inizio.

- 01. Passare 5 volte davanti al lettore una card MASTER qualunque.
- 02. Attendere che il lettore emetta 3 toni acustici.
- 03. Alla fine del terzo tono acustico avvicinare subito al lettore la stessa MASTER usata al punto 01 e mantenerla in posizione.
- 04. Attendere che il lettore emetta 5 toni acustici.
- 05. Alla fine del quinto tono acustico togliere subito la MASTER dal lettore: il dispositivo emette 3 toni acustici e, di seguito, 5 lampeggi lenti per indicare che la memoria è vuota.
- 06. Infine, eseguire di nuovo la procedura per "l'apprendimento dei dispositivi collegati alla centrale", facendo riferimento al manuale della centrale.

Al termine della procedura sarà necessario programmare di nuovo il dispositvo; inoltre si potrà scegliere di nuovo la modalità di programmazione desiderata ("Easy" o "Professional").

IMPORTANTE – Altre funzioni appartenenti al modo "Professional" sono riportate nel capitolo 8.

8 - APPROFONDIMENTI – PROCEDURE COMUNI AL-LE DUE MODALITÀ DI PROGRAMMAZIONE, "EASY" E "PROFESSIONAL"

# 8.1 - Memorizzare una nuova card tramite una seconda card già programmata

Per effettuare questa procedura è necessario possedere una card "vecchia", già programmata, da cui la nuova card prenderà gli stessi comandi (comando N°1, oppure comando N°2, oppure comando N°1 e N°2).

- 01. Mettere la nuova card davanti al lettore e mantenerla in posizione per almeno 5 secondi. Alla fine togliere la card.
- 02. Passare per 3 volte una vecchia card già programmata, davanti al lettore.
- 03. Passare per 1 volta la nuova card davanti al lettore.

Per memorizzare un'ulteriore card ripetere la procedura dall'inizio.

# 8.2 - Cancellare tutta la memoria

Questa procedura cancella tutti i dati contenuti nella memoria BM del lettore, comprese eventuali card "MASTER" programmate in precedenza.

- 01. Premere e tenere premuto il tasto "T" (fig. 7) sul lettore: il Led "L1" rimane acceso per 3 secondi, poi emette 3 lampeggi e...
- 02. ...rilasciare il tasto esattamente durante il terzo lampeggio. Dopo qualche istante il Led "L1" emette una serie di lampeggi e, dopo qualche secondo, se la procedura è stata eseguita correttamente, il lettore emette 3 toni acustici e 5 lampeggi lenti per confermare che la memoria è vuota.
- 03. Infine, eseguire di nuovo la procedura per "l'apprendimento dei dispositivi collegati alla centrale", facendo riferimento al manuale della centrale.

Al termine della procedura sarà necessario programmare di nuovo il dispositvo. Nota

– all'inizio della nuova programmazione sarà possibile scegliere di nuovo la modalità che si desidera adottare per riprogrammare il dispositivo ("Easy" o "Professional").

# 8.3 - Cambiare il comando di manovra assegnato a una **card** (con le procedure 8.3.1, 8.3.2, 8.3.3)

Questa funzione permette di cambiare il comando di manovra assegnato in fabbrica ad una card (leggere il paragrafo 5.2), scegliendo il nuovo comando desiderato nella colonna "Comando di manovra" della Tabella 4. Attenzione! – Alcuni comandi potrebbero essere diversi da quelli gestiti dalla centrale a cui è collegato il lettore (vedere il manuale istruzioni della centrale).

- *8.3.1 Procedura per cambiare il comando di manovra N°1 o N°2, con una card programmata per attivare UN SOLO COMANDO*
- 01. Passare davanti al lettore la card di cui si desidera modificare il comando di manovra: il lettore emette un tono acustico e attiva subito la manovra; contemporaneamente il Led "L1" (fig. 7) effettua dei lampeggi, seguiti da una pausa, per segnalare il tipo di manovra in esecuzione.
- 02. Scegliere nella Tabella 4 la nuova manovra desiderata e prendere nota dei lampeggi del Led "L1" abbinati a questa manovra.
- 03. Premere il tasto "T" (una o più volte) per scorrere la lista dei comandi disponibili, fino ad impostare il comando di manovra scelto al punto 02 (ad ogni pressione del tasto il Led "L1" emette un lampeggio in più rispetto ai precedenti).
- 04. Passare davanti al lettore la card utilizzata al punto 01: il lettore emette un tono acustico e attiva subito la nuova manovra; contemporaneamente il Led "L1" effettua dei lampeggi, seguiti da una pausa, per segnalare la nuova manovra impostata.

### *8.3.2 - Procedura per cambiare il comando di manovra N°1, con una card programmata per attivare ENTRAMBI I CO-MANDI*

- 01. Mettere davanti al lettore la card di cui si desidera modificare il comando di manovra, e mantenerla in posizione: il lettore emette un tono acustico e, dopo 1 secondo, ne emette un'altro, attivando subito la manovra; contemporaneamente il Led "L1" (fig. 7) effettua dei lampeggi, seguiti da una pausa, per segnalare il tipo di manovra in esecuzione.
- 02. Scegliere nella Tabella 4 la nuova manovra desiderata e prendere nota dei lampeggi del Led "L1" abbinati a questa manovra.
- 03. Premere il tasto "T" (una o più volte) per scorrere la lista dei comandi disponibili, fino ad impostare il comando di manovra scelto al punto 02 (ad ogni pressione del tasto il Led "L1" emette un lampeggio in più rispetto ai precedenti).
- 04. Mettere davanti al lettore la card utilizzata al punto 01 e mantenerla in posizione: il lettore emette un tono acustico e, dopo 1 secondo, ne emette un'altro, attivando subito la nuova manovra. Il Led "L1" effettua dei lampeggi, seguiti da una pausa, per segnalare la nuova manovra impostata.

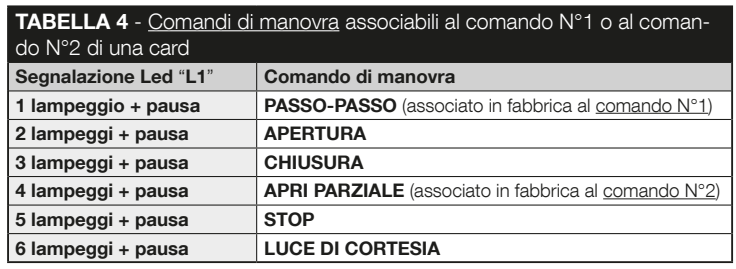

- *8.3.3 Procedura per cambiare il comando di manovra N°2, con una card programmata per attivare ENTRAMBI I CO-MANDI*
- 01. a) Passare la card davanti al lettore (la card di cui si desidera modificare il comando di manovra): dopo l'emissione di un tono acustico, allontanare subito la card dal lettore; quindi...
	- b) (entro 2 secondi) passare di nuovo la card davanti al lettore: questo emette un tono acustico e attiva subito la manovra; contemporaneamente il Led "L1" (fig. 7) effettua dei lampeggi, seguiti da una pausa, per segnalare il tipo di manovra eseguita.
- 02. Scegliere nella Tabella 4 la nuova manovra desiderata e prendere nota dei lampeggi del Led "L1" abbinati a questa manovra.
- 03. Premere il tasto "T" (una o più volte) per scorrere la lista dei comandi disponibili, fino ad impostare il comando di manovra scelto al punto 02 (ad ogni pressione del tasto il Led "L1" emette un lampeggio in più rispetto ai precedenti).
- 04. a) Passare davanti al lettore la card utilizzata al punto 01: dopo l'emissione di un tono acustico, allontanare subito la card dal lettore; quindi...

b) - (entro 2 secondi) passare di nuovo la card davanti al lettore: questo emette un tono acustico e attiva subito la manovra; contemporaneamente il Led "L1" (fig. 7) effettua dei lampeggi, seguiti da una pausa, per segnalare la nuova manovra impostata.

# 9 - USO DELLE CARD DOPO LA LORO MEMORIZ-ZAZIONE – GUIDA PER L'INSTALLATORE E L'U-TENTE FINALE

- L'uso del lettore ETPB si basa sul riconoscimento del codice univoco di ogni card memorizzata nel lettore. Quando una card viene avvicinata al lettore questa gli invia il proprio codice identificativo; se tale codice è presente nella memoria di ETPB, il lettore invia alla centrale il comando N°1 o il comando N°2 (cioè il comando abbinato a quella card durante la sua programmazione). Se la card non è memorizzata il lettore ETPB emette un avviso acustico per segnalare l'errore.
- Per poter comandare l'automazione, l'utente deve essere in possesso di una (o più) card memorizzate e deve ricevere dall'installatore le seguenti informazioni per usare correttamente la card:
- NUMERO DEL COMANDO: è il comando che il lettore invia all'automazione quando la card viene passata davanti al lettore: **comando N°1**, oppure **comando** N°2, oppure entrambi i comandi (N°1 e N°2).
- TIPO DI MANOVRA: è la manovra (es.: apertura parziale o altro...) associata al numero del comando (N°1 oppure N°2).
- MODALITÀ D'USO DELLA CARD: è il modo con cui la card deve essere passata davanti al lettore. Le modalità d'uso si diversificano in funzione della quantità di comandi che una card può trasmettere all'automazione tramite il lettore.

### ● Come usare una card che può attivare UN solo comando

### • Per inviare il comando N°1

Passare la card davanti al lettore: questo emette un tono acustico e attiva subito la manovra.

# • Per inviare il comando N°2

Passare la card davanti al lettore: questo emette un tono acustico e attiva subito la manovra.

### ● Come usare una card che può attivare DUE comandi

### • Per inviare il comando N°1

Mettere la card davanti al lettore e mantenerla in posizione: il lettore emette un tono acustico e, dopo 1 secondo, ne emette un'altro, attivando subito la manovra.

## • Per inviare il comando N°2

 1) - Passare la card davanti al lettore: dopo l'emissione di un tono acustico, allontanare subito la card dal lettore; quindi...

- 2) (entro 2 secondi) passare di nuovo la card davanti al lettore: questo emette un tono acustico e attiva subito la manovra.
- Se il Led "L2" effettua dei lampeggi, leggere la Tabella 5 per capire il loro significato.

# 10 - COLLAUDO

Al termine della programmazione è necessario verificare il corretto funzionamento del lettore e delle card memorizzate, nel modo seguente.

- a) Verificare che sia stato rispettato quanto previsto nel capitolo 1 Avvertenze e precauzioni generali.
- b) Leggere il capitolo 9 per conoscere l'uso corretto delle card e del lettore.
- c) Passare davanti al lettore una card valida (memorizzata nel lettore) e osservare se l'automazione esegue il comando inviato. Se questo non accade, leggere il capitolo 11 - "Cosa fare se...risoluzione dei problemi".

### TABELLA 5 - Segnalazioni del Led "L2" riguardo il funzionamento del lettore nel sistema "BlueBus"

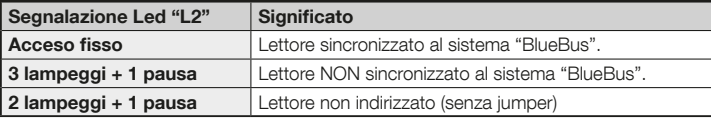

d) - Eseguire la verifica descritta al punto precedente, usando altre eventuali card memorizzate nel lettore.

# 11 - COSA FARE SE... (risoluzione dei problemi)

- Se il Led "L2" effettua alcuni lampeggi (vedere la Tabella 5): accertarsi che il jumper sia insertito correttamente; eventualmente sincronizzare il lettore al sistema "Bluebus" eseguendo di nuovo la procedura di "apprendimento dei dispositivi collegati alla centrale", presente nel manuale della centrale di comando.
- (in presenza di più lettori collegati a una stessa centrale di comando). Se dopo aver passato una card valida davanti a un lettore il comando non viene eseguito e il Led "L2" inizia a lampeggiare: verificare l'indirizzo di ogni dispositivo "BlueBus" collegato (leggere il punto 06 nel paragrafo 4.2).
- Se dopo aver passato una card valida davanti a un lettore, questo non emette nessuna segnalazione acustica: controllare che la memoria BM sia inserita correttamente.
- Se dopo aver passato una card valida davanti a un lettore, il Led "L1" lampeggia per indicare che il lettore ha attivato il comando, ma l'automazione non ha eseguito la manovra: eseguire di nuovo la procedura di "apprendimento dei dispositivi collegati alla centrale" (leggere il punto 08 nel paragrafo 4.2); oppure, accertarsi che l'automazione non sia bloccata: eventualmente sbloccarla con la procedura 7.13.
- Se la tastiera non si accende: controllare con uno strumento adeguato che la tensione (vdc) sia presente nella rete "BlueBus".

# 12 - MANUTENZIONE DEL PRODOTTO

Il prodotto non necessita di particolari manutenzioni; si consiglia la pulizia delle superfici esterne, con un panno morbido e leggermente inumidito di acqua. Non utilizzare sostanze aggressive o abbrasive, come detersivi, solventi e similari.

# 13 - SMALTIMENTO DEL PRODOTTO

Questo prodotto è parte integrante dell'automazione, e dunque, deve essere smaltito insieme con essa. • Come per le operazioni d'installazione, anche al termine della vita di questo prodotto, le operazioni di smantellamento devono essere eseguite da personale qualificato. • Questo prodotto è costituito da vari tipi di materiali: alcuni possono essere riciclati, altri devono essere smaltiti. Informatevi sui sistemi di riciclaggio o smaltimento previsti dai regolamenti vigenti sul vostro territorio, per questa categoria di prodotto. Attenzione! – alcune parti del prodotto possono contenere sostanze inquinanti o pericolose che, se disperse nell'ambiente, potrebbero provocare effetti

dannosi sull'ambiente stesso e sulla salute umana. • Come indicato dal simbolo a lato, è vietato gettare questo prodotto nei rifiuti domestici. Eseguire quindi la "raccolta separata" per lo smaltimento, secondo i metodi previsti dai regolamenti vigenti sul vostro territorio, oppure riconsegnare

il prodotto al venditore nel momento dell'acquisto di un nuovo prodotto equivalente. Attenzione! – i regolamenti vigenti a livello locale possono prevedere pesanti sanzioni

in caso di smaltimento abusivo di questo prodotto. • Il materiale dell'imballo del prodotto deve essere smaltito nel pieno rispetto della normativa locale.

# CARATTERISTICHE TECNICHE

AVVERTENZE: • Tutte le caratteristiche tecniche riportate, sono riferite ad una temperatura ambientale di 20°C (± 5°C). • Nice S.p.a. si riserva il diritto di apportare modifiche al prodotto in qualsiasi momento lo riterrà necessario, mantenendone comunque la stessa funzionalità e destinazione d'uso.

- Tipologia: sistema di controllo accessi con l'uso di card (usare i modelli disponibili nel catalogo dei prodotti Nice) a transponder passivo a 125 kHz, 32 bit sola lettura.
- Tecnologia adottata: sistema "BlueBus".
- Illuminazione: Led in colore rosso sul frontale del lettore.
- Lunghezza del cavo di collegamento: fare riferimento al manuale istruzioni della Centrale di comando, riguardo il collegamento di un dispositivo "BlueBus" alla centrale.
- Alimentazione: il lettore viene alimentato dalla centrale di comando, attraverso il sistema di comunicazione e collegamento "Bluebus".
- Corrente assorbita: 2 unità "BlueBus"
- Distanza di rilevazione: con card di fronte al lettore, a una distanza massima di circa 4 cm da questo.
- Capacità della memoria: 1 scheda BM1000 contiene massimo 255 codici (card). È possibile installare altre schede con differenti capacità di memoria.
- **e** Isolamento: classe III
- $\bullet$  Grado di protezione del contenitore: IP 54
- $\bullet$  Temperatura di esercizio: da -20 °C a +55 °C
- $\bullet$  Utilizzo in atmosfera acida, salina o potenzialmente esplosiva: No
- Montaggio: in verticale su una parete.
- $\bullet$  Dimensioni (mm):  $70 \times 70 \times h$  26
- Peso: 265 g

 $\equiv$ 

# EN - CE DECLARATION OF CONFORMITY

Declaration in compliance with Directive 1999/5/EC

Note – The content of this declaration corresponds to that specified in the official document deposited at the Nice S.p.a. headquarters and, in particular, to the latest revised edition available prior to the publishing of this manual. The text herein has been reedited for editorial purposes. A copy of the original declaration can be requested from Nice S.p.a. (TV) I.

Declaration number: 518/ETPB Revision: 0 Languages: EN

The undersigned Mauro Sordini, Chief Executive Officer, declares under his sole responsibility that the following product: • Manufacturer's Name: NICE S.p.a. • Address: Via Pezza Alta, 13, 31046 Rustignè di Oderzo (TV) Italy • Type of product: transponder card reader • Model/type: ETPB • Accessories: MOCARD, MOCARDP, HSB1, conforming to requirements of the following EU directives in relation to their intended use:

DIRECTIVE 1999/5/EC OF THE EUROPEAN PARLIAMENT AND OF THE COUNCIL of 9 March 1999 on radio equipment and telecommunications terminal equipment and the mutual recognition of their conformity, in accordance with the following harmonised standards: • health protection: (art. 3(1)(a)): EN 62479:20102 • electrical safety: (art. 3(1)(a)): EN 60950-1:2006 + A11:2009 + A12:2011 + A1:2010 + A2:2013 • electromagnetic compatibility: (art. 3(1)(b)): EN 301 489-1 V1.9.2:2011; EN 301 489-3 V1.6.1:2013 • radiofrequency spectrum: (art. 3(3)): EN 300 330-2 V2.4.1:2012

In accordance with the directive 1999/5/EC (appendix V), the product is class 1 and marked:  $C \leftarrow 0682$ 

Oderzo, 30 september 2014

**Mr. Mauro Sordini** (Chief Executive Officer)

# IT - DICHIARAZIONE CE DI CONFORMITÀ

Dichiarazione in accordo alla Direttiva 1999/5/CE

Nota – Il contenuto di questa dichiarazione corrisponde a quanto dichiarato nel documento ufficiale depositato presso la sede di Nice S.p.a., e in particolare, alla sua ultima revisione disponibile prima della stampa di questo manuale. Il testo qui presente è stato riadattato per motivi editoriali. Copia della dichiarazione originale può essere richiesta a Nice S.p.a. (TV) I.

Numero dichiarazione: 518/ETPB Revisione: 0 Lingue: IT

Il sottoscritto Mauro Sordini, in qualità di Amministratore Delegato, dichiara sotto la propria responsabilità che il prodotto: • nome produttore: NICE s.p.a. • indirizzo: Via Pezza Alta, 13, 31046 Rustignè di Oderzo (TV) Italia • tipo di prodotto: lettore di prossimità per tessere a transponder • modello/tipo: ETPB • accessori: MOCARD, MOCARDP, HSB1, risulta conforme a quanto previsto dalle seguenti direttive comunitarie, per l'uso al quale i prodotti sono destinati:

DIRETTIVA 1999/5/CE DEL PARLAMENTO EUROPEO E DEL CONSIGLIO del 9 marzo 1999 riguardante le apparecchiature radio e le apparecchiature terminali di comunicazione e il reciproco riconoscimento della loro conformità, secondo le seguenti norme armonizzate: • protezione della salute: (art. 3(1)(a)): EN 62479:20102 • sicurezza elettrica: (art. 3(1)(a)): EN 60950-1:2006 + A11:2009 + A12:2011 + A1:2010 + A2:2013 • compatibilità elettromagnetica: (art. 3(1)(b)): EN 301 489-1 V1.9.2:2011; EN 301 489-3 V1.6.1:2013 • spettro radio: (art. 3(3)): EN 300 330-2 V2.4.1:2012

In accordo alla direttiva 1999/5/CE (allegato V), il prodotto risulta di classe 1 e marcato:  $C \, F$  0682

Oderzo, 30 settembre 2014

Ing. Mauro Sordini (Amministratore Delegato)

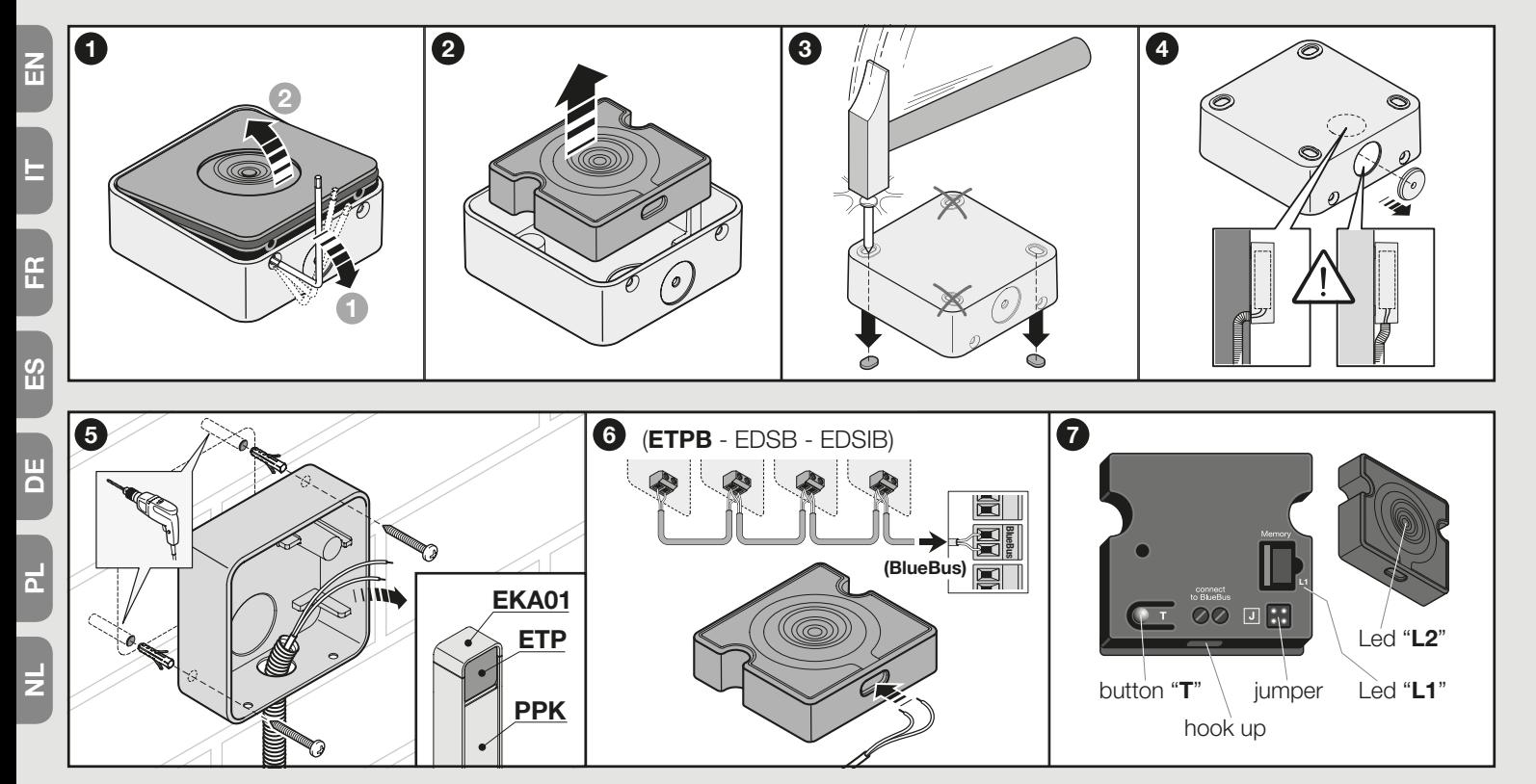

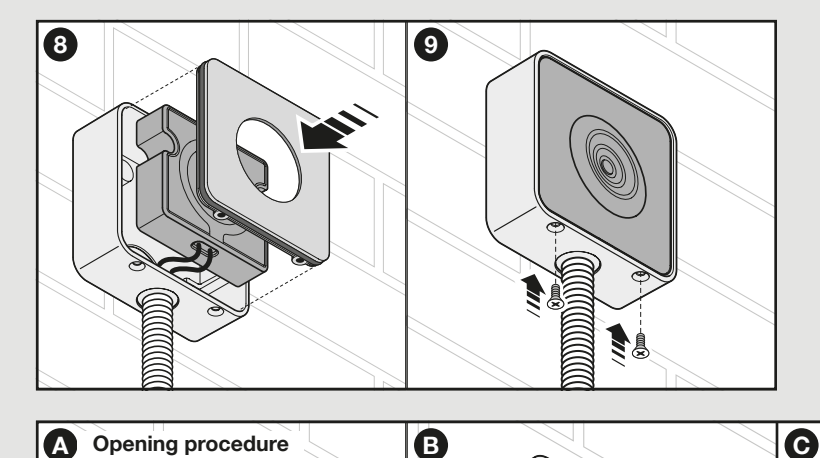

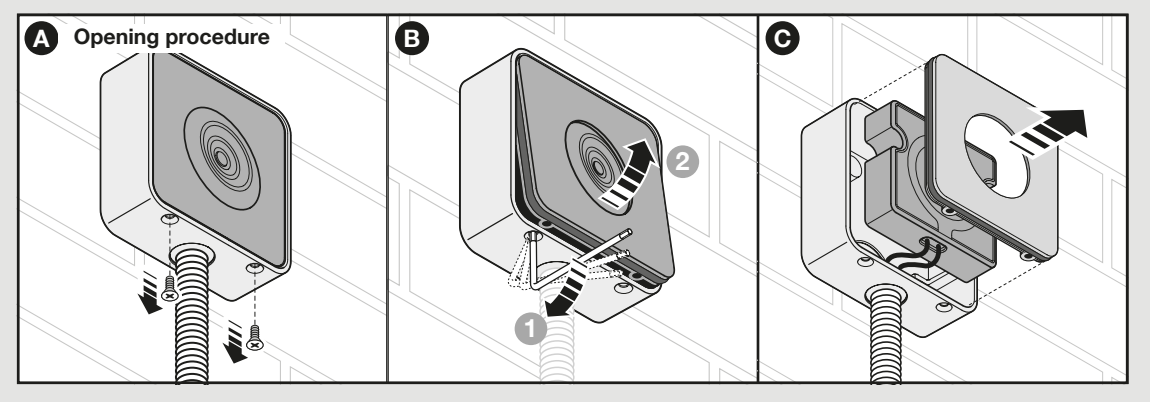

 $\vert$ چ

 $\vert$ z

# ITALIANO

Istruzioni originali e complete

# 1 - AVVERTENZE E PRECAUZIONI GENERALI

ATTENZIONE!  $\bullet$  Istruzioni importanti per la sicurezza.  $\bullet$  Per la sicurezza delle persone è importante rispettare queste istruzioni; quindi leggere attentamente il manuale prima di iniziare il lavoro.  $\bullet$  Conservare queste istruzioni.

l Prima di iniziare l'installazione verificare se il prodotto è adatto al tipo di utilizzo desiderato (leggere i "Limiti d'impiego" e le "Caratteristiche tecniche del prodotto"). Se non è adatto. NON procedere alla sua istallazione.  $\bullet$  Durante l'installazione maneggiare con cura il prodotto evitando schiacciamenti, urti, cadute o contatto con liquidi di qualsiasi natura. Non mettere il prodotto vicino a fonti di calore, né esporlo a fiamme libere. Tutte queste azioni potrebbero danneggiarlo ed essere causa di malfunzionamenti o situazioni di pericolo. Se questo accade, sospendere immediatamente l'installazione e rivolgersi al Servizio Assistenza Nice. ● Non eseguire modifiche su nessuna parte del prodotto. Operazioni non permesse possono causare solo malfunzionamenti. Il costruttore declina ogni responsabilità per danni derivanti da modifiche arbitrarie al prodotto. ● Il prodotto non è destinato ad essere usato da persone (bambini compresi) le cui capacità fisiche, sensoriali o mentali siano ridotte, oppure con mancanza di esperienza o di conoscenza.  $\bullet$  Il prodotto non può essere considerato un assoluto sistema di protezione contro l'intrusione. Se desiderate proteggervi più efficacemente, è necessario integrare la vostra applicazione con altri dispositivi di sicurezza.

# 1.1 - Definizioni utilizzate nel manuale

Per agevolare la lettura del testo, nel manuale vengono usati anche i termini "decoder", "tastiera", "lettore", "card", "tessera" per chiamare i vari dispositivi. Consultare la Tabella 1 per capire le relazioni tra termini e dispositivi.

# 2 - DESCRIZIONE DEL PRODOTTO E DESTINAZIO-NE D'USO

MORX è un decoder per tastiere digitali a combinazione numerica (mod. EDS / EDSI) e per lettori di card a transponder (mod. ETP): tastiere, lettori e card non presenti nella confezione.

l Il decoder MORX ha due Uscite a relè denominate Uscita-1 e Uscita-2 (leggere le caratteristiche delle Uscite nel capitolo "Caratteristiche tecniche"). Queste Uscite vengono attivate quando l'utente invia un comando all'automazione (o ad altre applicazioni), digitando una combinazione valida sulla tastiera o passando una card valida

davanti al lettore. ● Il decoder viene fornito con la scheda di memoria BM1000, capace di memorizzare fino a 255 combinazioni o card. Sono disponibili anche i modelli BM60 (15 combinazioni o card) e BM250 (63 combinazioni o card). Per raddoppiare il numero delle combinazioni o delle card memorizzabili è possibile installare nel decoder una seconda scheda di memoria: **attenzione!** – le due schede devono essere dello stesso tipo.  $\bullet$  La scheda di memoria si programma con le procedure contenute in questo manuale. In alternativa, la scheda può essere rimossa dalla sua sede e programmata direttamente con le unità di programmazione Nice (O-BOX oppure MOU). l Con il decoder MORX e i dispositivi citati all'inizio del capitolo 2 si possono creare DUE SISTEMI DISTINTI E SEPARATI per il controllo degli accessi nelle automazioni per porte, cancelli, portoni da garage, porte sezionali e altre automazioni similari, oppure per il controllo di altre applicazioni. Nota – Per brevità, nel manuale verrà usato solo il termine "automazione". I due sistemi sono formati dai seguenti componenti:

### a) – 1 DECODER e 1/2/3/4 TASTIERE A COMBINAZIONE

### oppure

### b) – 1 DECODER e 1 LETTORE DI CARD A TRANSPONDER

Ciascuno dei due sistemi permette di verificare e consentire l'accesso a luoghi o servizi, esclusivamente alle persone autorizzate, in possesso dei seguenti requisiti.

– Sistema con tastiere a combinazione – in questo sistema il comando dell'automazione avviene attraverso l'uso di combinazioni numeriche che l'utente deve conoscere e digitare sulla tastiera per poter attivare l'Uscita sul decoder: MORX riceve la combinazione + la conferma (con il tasto ▲ o ▼), ne controlla la validità (cioè se è presente nella sua memoria) e, se l'esito è positivo, attiva l'Uscita richiesta. • In funzione di come viene programmata una combinazione, questa può essere valida per attivare solo l'Uscita-1, oppure solo l'Uscita-2, oppure per attivare entrambe le Uscite. Nota

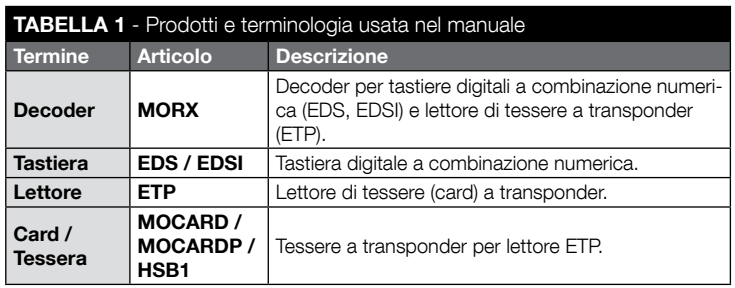

IT

– nella memoria di MORX possono essere presenti contemporaneamente più combinazioni programmate ognuna per attivare un'Uscita diversa.

– Sistema con lettore di card a transponder – in questo sistema il comando dell'automazione avviene attraverso l'uso di una card a transponder che l'utente deve possedere e passare davanti al lettore, a pochi centimetri: MORX riceve il codice della card, ne controlla la validità (cioè se è presente nella sua memoria) e, se l'esito è positivo, attiva l'Uscita richiesta. • In funzione di come viene programmata una card, questa può essere valida per attivare solo l'Uscita-1, oppure solo l'Uscita-2, oppure per attivare entrambe le Uscite. Nota – nella memoria di MORX possono essere presenti contemporaneamente più card programmate ognuna per attivare un'Uscita diversa.

ATTENZIONE! – Qualsiasi altro uso diverso da quello descritto e in condizioni ambientali diverse da quelle riportate in questo manuale è da considerarsi improprio e vietato!

# 3 - LIMITI DI IMPIEGO DEL PRODOTTO

### ● ATTENZIONE! – A uno stesso decoder è possibile collegare fino a 4 tastiere a combinazione oppure, IN ALTERNATIVA, 1 lettore di card a transponder. ● La scelta se collegare delle tastiere o un lettore può essere fatta fino a quando la memoria del decoder è ancora vuota. ● Prima di procedere all'installazione leggere in questo manuale (e nei manuali dei dispositivi che si desidera collegare al decoder) il capitolo sulle "caratteristiche tecniche" del prodotto, per accertarsi che le condizioni in cui si desidera impiegare il prodotto rientrino nei valori limite stabiliti dal produttore.

# 4 - INSTALLAZIONE E COLLEGAMENTI

# 4.1 - Avvertenze all'installazione

- EDS / ETP deve essere installato su una parete verticale. EDSI deve essere installato incassandolo all'interno di una parete verticale. Il grado di protezione IP di questi prodotti permette di collocarli anche in un ambiente esterno.
- MORX ha un grado di protezione IP 30; quindi deve essere collocato all'interno di centrali o quadri di comando adeguatamente protetti.
- La tastiera / il lettore deve essere posizionato in un luogo pratico e comodo affinché l'utente possa facilmente digitare le combinazioni / avvicinare le card. Per agevolare queste operazioni si consiglia di posizionare il prodotto a un'altezza di circa 1,5 m da terra.
- I luoghi, le superfici e le posizioni in cui verranno installati i prodotti devono avere le sequenti caratteristiche: a) essere compatibili con l'ingombro totale del prodotto, **b**) garantire un facile accesso all'uso e alla manutenzione del prodotto, c) garantire la protezione del prodotto da urti accidentali, d) la superficie deve essere solida, per garantire un fissaggio stabile del prodotto.

# 4.2 - Avvertenze ai collegamenti elettrici

- Prima di effettuare i collegamenti (paragrafo 4.3) verificare la tensione di alimentazione e le caratteristiche del carico elettrico collegato ai relè delle due Uscite.
- Il collegamento elettrico tra MORX e il dispositivo EDS / EDSI / ETP deve essere realizzato con due conduttori (non è necessario rispettare alcuna polarità). Per distanze inferiori a 10 m può essere usato un semplice cavo da 2 x 0,5 mm<sup>2</sup>; per distanze fino a 30 m usare un cavo schermato, collegando lo schermo alla terra elettrica solo sul lato del decoder. Attenzione! – Non è garantito il funzionamento del sistema per distanze di oltre 30 m, tra il decoder e i dispositivi collegati.
- Solo per EDS / EDSI Se vengono installate più tastiere e vengono collegate tra loro "in cascata", usare un unico cavo senza mai interrompere lo schermo.
- Solo per MORX Il decoder può essere alimentato indifferentemente con tensioni di 12V o 24V, con corrente alternata oppure continua.
- Nota generale I due conduttori elettrici impiegati per collegare tra loro i dispositivi del sistema sono percorsi da un segnale codificato; questo aumenta la sicurezza dell'installazione in quanto qualsiasi tentativo di effrazione su questi due conduttori non porterà a nessun risultato.

# 4.3 - GUIDA PASSO DOPO PASSO per l'installazione, i collegamenti, la programmazione e il collaudo finale

- 01. Solo per le tastiere EDS / EDSI: consultare la Tabella 2 e scegliere il numero di tastiere che si desidera installare (massimo 4), notando come questa scelta influenzerà a cascata le scelte successive (numero di tastiere collegate –> indirizzamento delle tastiere –> modalità di programmazione –> numero di combinazioni programmabili).
- 02. Leggere il paragrafo 4.1 per scegliere la superficie e la posizione corretta per l'installazione di ogni dispositivo previsto.
- 03. Leggere il paragrafo 4.2 per individuare le caratteristiche tecniche dei cavi elettrici per collegare i dispositivi previsti.
- 04. Posare i tubi di protezione per i cavi di collegamento.
- 05. Fissare sulle pareti la zona posteriore dei dispositivi previsti (EDS / EDSI / ETP): collocare ogni dispositivo nella posizione individuata al passo 02, ed esaguire il fissaggio come indicato nel suo rispettivo manuale di istruzione. Attenzione! – Non fissare subito il modulo elettronico; questo deve essere fissato alla fine delle fasi di programmazione e collaudo del sistema.
- 06. Il decoder MORX dispone di due Uscite comandate da contatti di relè normalmente aperti (NA). Se si desidera il contatto normalmente chiuso (NC) eseguire il lavoro mostrato nella fig. 1 (tagliare il punto "A" ed eseguire una saldatura a stagno sul punto "B").
- 07. Se si desidera raddoppiare la capacità della memoria di MORX, fare riferimento alla fig. 2. Attenzione! – Non invertire la posizione delle due schede BM.

# TABELLA 2 - Solo per le tastiere EDS / EDSI

Questa tabella è divisa in due sezioni. Ognuna illustra i vincoli esistenti tra: a) la quantità di tastiere collegate al decoder MORX; b) la modalità di programmazione che si desidera utilizzare; c) il numero massimo di combinazioni che è possibile ottenere; d) i necessari indirizzamenti da impostare in ogni tastiera.

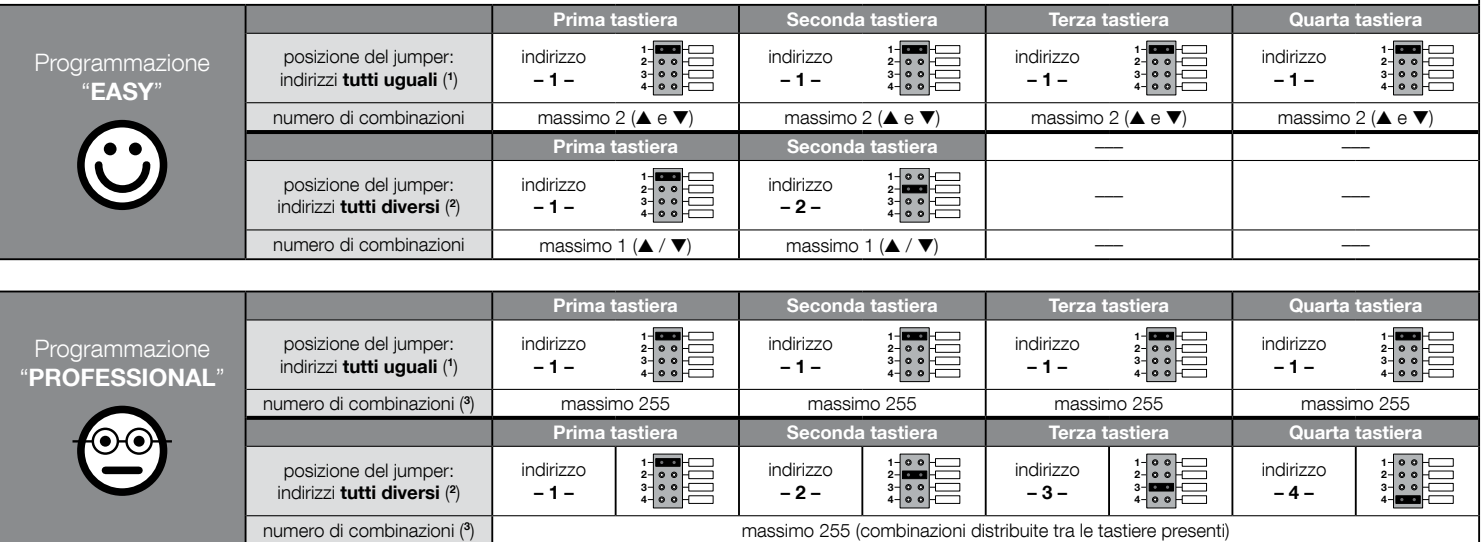

### NOTE MOLTO IMPORTANTI!

(1) – Scegliendo questa tipologia di indirizzamento, la programmazione di una combinazione potrà essere eseguita su una tastiera qualsiasi, tra quelle collegate a MORX. Successivamente, durante l'uso dell'automazione, la combinazione potrà essere digitata liberamente su una tastiera qualsiasi, tra quelle collegate a MORX.

(2) – Attenzione! – Ogni tastiera deve avere un indirizzo diverso da quelli usati nelle altre tastiere. • Scegliendo questa tipologia di indirizzamento, la programmazione di una combinazione dovrà essere eseguita su una determinata tastiera, tra quelle collegate a MORX. Successivamente, durante l'uso dell'automazione, la stessa combinazione dovrà essere digitata esclusivamente sulla tastiera dove è stata programmata.

(3) – Il numero massimo di combinazioni possibili è determinato anche dal tipo di memoria BM installata e dall'eventuale presenza di una seconda scheda di memoria (leggere il capitolo 2).

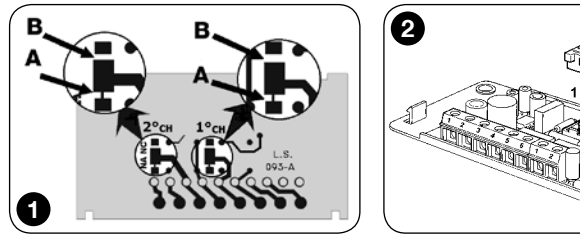

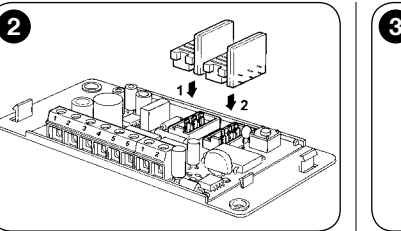

- 08. Fissare MORX all'interno di una centrale o di un quadro di comando adeguatamente protetto. **Attenzione!** – Il suo grado di protezione non consente l'installazione in ambiente esterno.
- 09. ATTENZIONE! Tutti i collegamenti devono essere eseguiti in assenza di alimentazione elettrica, quindi passare i cavi elettrici nei tubi di protezione e collegare i dispositivi tra loro, come indicato nelle loro istruzioni e nella fig. 3 di questo manuale: non è necessario rispettare alcuna polarità.
- 10. Solo per le tastiere EDS / EDSI Indirizzamento o meno di più tastiere. Se a uno stesso decoder sono collegate 2, 3 o 4 tastiere, consultare la Tabella 2 per sapere come indirizzare ogni tastiera collegata; infine, se necessario, modificare la posizione del jumper come indicato nella Tabella. Attenzione! – notare come questa scelta influenzerà a cascata le scelte successive (numero di tastiere collegate –> indirizzamento delle tastiere –> modalità di programmazione –> numero di combinazioni programmabili).
- 11. Dare alimentazione elettrica alla centrale di comando ed effettuare la procedura di collaudo descritta nel paragrafo 4.4 per verificare i collegamenti effettuati e il buon funzionamento del sistema.
- 12. Eseguire la Programmazione del sistema facendo riferimento al capitolo 6, se il sistema installato è il decoder + tastiere, oppure al capitolo 7, se il sistema installato è il decoder + lettore.
- 13. Quindi terminare l'installazione fissando in modo definitivo tutti i moduli elettronici nei loro supporti (già fissati sulla parete), come indicato nei rispettivi manuali istruzione.

# 4.4 - Collaudo

- **a.** Alimentare il decoder MORX e accertarsi che il suo Led emetta 5 lampeggi (= memoria vuota).
- b. Premere il tasto sul decoder: il Led sul decoder inizia a lampeggiare (per 30 secondi) e le tastiere collegate o il lettore collegato emettono dei brevi toni acustici. Dopo qualche secondo premere una seconda volta il tasto sul decoder.
- c. Verifica delle tastiere: eseguire la verifica premendo uno per volta tutti i tasti: ad

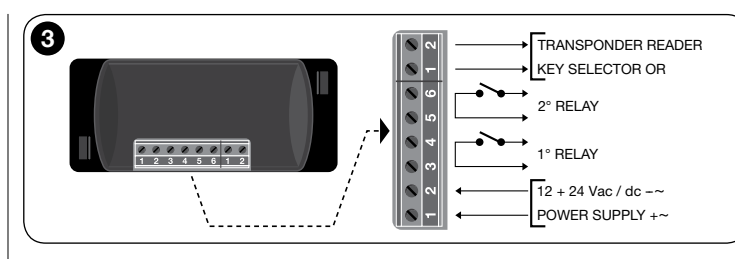

ogni pressione si deve udire un breve tono acustico; solo i tasti comando (▲ e ▼) produrranno 2 toni acustici ravvicinati (= "combinazione errata").

- d. Verifica del lettore: eseguire la verifica avvicinando una card al lettore, per pochi istanti (se la si tiene per più di 2 secondi, si rischia di programmarla): si devono udire 2 toni acustici ravvicinati (= "card non memorizzata").
- e. Verifica delle due Uscite: questa verifica deve essere fatta al termine di tutte le programmazioni, in quanto è necessario avere a disposizione una combinazione già memorizzata oppure una card già memorizzata nel decoder. Attenzione! – Per usare correttamente la tastiera e le combinazioni memorizzate, leggere prima il paragrafo 6.1 oppure, per usare correttamente il lettore e le card memorizzate, leggere prima il paragrafo 7.1.

# 5 - AVVERTENZE IMPORTANTI PER LA PROGRAM-MAZIONE DEI DUE SISTEMI DI CONTROLLO **ACCESSI**

● Il Capitolo 6 è dedicato al sistema composto da decoder + tastiere;

il Capitolo 7 è dedicato al sistema composto da decoder + lettore di card. Ognuno di questi capitoli è suddiviso in due sezioni distinte, alternative tra loro, come evidenziato nel seguente schema:

### CAPITOLO 6 – sistema con 1 decoder + 1/2/3/4 tastiere

- Sezione 6.A Programmazione "EASY"
- Sezione 6.B Programmazione "PROFESSIONAL"
- CAPITOLO 7 sistema con 1 decoder + 1 lettore transponder
	- Sezione 7.A Programmazione "EASY" Sezione - 7.B – Programmazione "PROFESSIONAL"
- Cos'è la programmazione "EASY": è una programmazione semplice che comprende solo le procedure basilari per la memorizzazione e la cancellazione delle combinazioni o delle card.

- Cos'è la programmazione "PROFESSIONAL": è una programmazione più complessa, con molte funzioni, alcune specifiche e adatte soprattutto per applicazioni particolari o professionali. Le procedure che appartengono a questa programmazione consentono di memorizzare nel MORX fino a 255 combinazioni o card (il numero può variare in base alla scheda di memoria installata).
- Le differenze tra la programmazione "Easy" e "Professional" sono solo nella fase di programmazione e nelle prestazioni ottenute; nell'uso da parte dell'utilizzatore le differenze sono minime.
- Solo per le tastiere EDS / EDSI Per la scelta della modalità di programmazione desiderata ("Easy" o "Professional") consultare anche la Tabella 2: questa mostra come le scelte iniziali (numero di tastiere collegate –> indirizzamento delle tastiere –>) influenzi a cascata anche le scelte successive (–> modalità di programmazione –> numero di combinazioni programmabili).
- Le programmazioni "Easy" e "Professional" sono alternative tra loro: cioè la scelta di una delle due modalità deve essere fatta con la programmazione della prima combinazione o della prima card. Se la modalità di programmazione è già stata scelta (= memoria occupata da almeno una programmazione) e successivamente si desidera cambiarla (da "Easy" a "Professional" o viceversa), sarà necessario cancellare prima tutta la memoria del dispositivo interessato.
- $\bullet$  Le Uscite (n°1 e n°2) del decoder sono impostate in fabbrica per funzionare in modo "momentaneo"; cioè ogni Uscita si attiva quando si preme il tasto sulla tastiera (o quando si avvicina la card al lettore) e si disattiva solo nell'istante in cui si rilascia il tasto (o si allontana la card). La programmazione "Professional" offre la possibilità di assegnare a queste Uscite anche altri tipi di funzionamento ("Timer", "Bistabile", "Antifurto").
- Durante la programmazione e l'uso delle tastiere, oppure del lettore o, questi dispositivi emettettono dei toni acustici con lo scopo di segnalare il regolare procedere delle operazioni oppure eventuali errori. Il significato di queste segnalazioni è riportato nella Tabella 3.

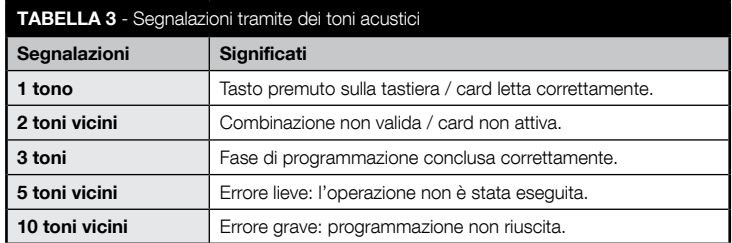

# 6 PROGRAMMAZIONE DEL SISTEMA "MORX + TASTIERE A COMBINAZIONE"

- 6.1 Uso del sistema dopo la programmazione delle combinazioni: avvertenze per l'installatore (da conoscere prima di effettuare la Programmazione) e per l'utilizzatore finale
- L'uso della tastiera digitale si basa su delle combinazioni (programmate dall'installatore) che l'utente deve conoscere e comporre con i tasti numerici della tastiera, per poter attivare, subito dopo, l'Uscita associata alla combinazione digitata, premendo il relativo tasto di comando (▲ o ▼). Naturalmente, solo se la combinazione è valida si avrà l'attivazione dell'Uscita; se la combinazione è sbagliata si sentirà solo un tono acustico di errore.
- Se la combinazione è stata abbinata a una delle due Uscite (Uscita-1 / Uscita-2): durante l'uso del dispositivo, dopo aver digitato una combinazione premere soltanto il tasto di comando che è stato abbinato a quella combinazione.
- Se la combinazione è stata abbinata ad entrambe le Uscite (Uscita-1 e Uscita-2): durante l'uso del dispositivo, dopo aver digitato la combinazione è possibile premere uno dei due tasti di comando. Questa modalità dà la possibilità di inviare due comandi diversi utilizzando una stessa combinazione.
- Se una combinazione viene digitata in modo errato per tre volte consecutive, il sistema blocca il funzionamento del dispositivo per 60 secondi. Pertanto, se si commette un errore mentre si sta digitando una combinazione conviene premere subito un tasto di comando qualsiasi (▲ o ▼) e, dopo il segnale acustico (= combinazione errata), digitare di nuovo la combinazione esatta.
- Durante la digitazione di una combinazione, tra la pressione di un tasto e quella del tasto successivo c'è un tempo a disposizione di 10 secondi. Scaduto questo tempo è necessario digitare di nuovo la combinazione partendo dalla prima cifra.

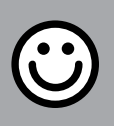

# SEZIONE - 6.A

# PROCEDURE DI PROGRAMMAZIONE

"EASY" (per MORX + tastiere a combinazione)

- Durante l'esecuzione delle procedure i tasti comando presenti sulla tastiera (▲ e ▼) vengono associati all'Uscita-1 e all'Uscita-2 del decoder, nel modo seguente:
	- il tasto di comando ▲ viene associato all'Uscita-1;
	- il tasto di comando ▼ viene associato all'Uscita-2.
- Le Uscite (n°1 e n°2) del decoder funzionano in modo "momentaneo"; cioè ogni Uscita si attiva quando si preme il tasto di comando sulla tastiera e si disattiva nell'istante in cui lo si rilascia.
- La combinazione è una "chiave di accesso" che deve essere programmata secondo le esigenze dell'utente. Può essere formata da una o più cifre, fino a un massimo di nove cifre, e ogni cifra può assumere un valore numerico desiderato, da "0" a "9".
- Le procedure in modalità "EASY" permettono di programmare massimo due combinazioni diverse: una abbinata all'Uscita-1 (quindi, al tasto di comando ▲) e l'altra abbinata all'Uscita-2 (quindi, al tasto di comando ▼). Eventualmente si può programmare una combinazione unica, valida per tutte e due le Uscite (quindi, per il tasto di comando ▲ e per il tasto di comando ▼). • È anche possibile cancellare tutta la memoria attraverso il tasto presente sul decoder. • La programmazione in modo "EASY" non permette di eseguire altre funzioni.

# PROCEDURE

### $6.A.1$  Fasy

Programmare una combinazione valida solo per il tasto ▲ (Uscita-1)

ATTENZIONE! – Questa procedura è alternativa a quella del paragrafo 6.A.3.

- 01. Premere il tasto sul decoder: questo inizia ad emettere dei toni acustici a cadenza periodica. – I toni dureranno 30 secondi; entro questo tempo...
- 02. ...digitare la combinazione desiderata (minimo 1, massimo 9 cifre).
- 03. Infine, premere 2 volte il tasto ▲.

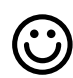

# **6.A.2** Easy

Programmare una combinazione valida solo per il tasto ▼ (Uscita-2)

ATTENZIONE! – Questa procedura è alternativa a quella del paragrafo 6.A.3.

- 01. Premere il tasto sul decoder: questo inizia ad emettere dei toni acustici a cadenza periodica. – I toni dureranno 30 secondi; entro questo tempo...
- 02. ...digitare la combinazione desiderata (minimo 1, massimo 9 cifre).
- 03. Infine, premere 2 volte il tasto ▼.

# **6.A.3** Easy

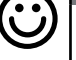

# Programmare una combinazione valida per il tasto ▲ (Uscita-1) e per il tasto ▼ (Uscita-2)

ATTENZIONE! – Questa procedura è alternativa a quella del paragrafo 6.A.1 e 6.A.2.

- 01. Premere il tasto sul decoder: questo inizia ad emettere dei toni acustici a cadenza periodica. – I toni dureranno 30 secondi; entro questo tempo...
- 02. ...digitare la combinazione desiderata (minimo 1, massimo 9 cifre).
- 03. Infine, premere una volta il tasto ▲ e una volta il tasto ▼.

# **6.A.4** Easy

# Cancellare tutta la memoria

Questa procedura cancella tutti i dati contenuti nella memoria BM del decoder.

- 01. Premere e mantenere premuto il tasto sul decoder: il Led rimane acceso per 3 secondi, poi fa 3 lampeggi e...
- 02. ...rilasciare il tasto esattamente durante il terzo lampeggio. Se l'operazione è andata a buon fine, dopo qualche istante il Led fa 5 lampeggi.

Al termine della procedura sarà necessario programmare di nuovo il dispositvo; inoltre si potrà scegliere di nuovo la modalità di programmazione desiderata ("Easy" o "Professional").

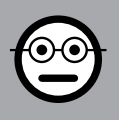

# SEZIONE - 6.B

# PROCEDURE DI PROGRAMMAZIONE "PRO-

FESSIONAL" (per MORX + tastiere a combinazione)

- Durante l'esecuzione delle procedure i tasti comando presenti sulla tastiera (▲ e ▼) vengono associati all'Uscita-1 e all'Uscita-2 del decoder, nel modo seguente:
	- il tasto di comando ▲ viene associato all'Uscita-1;
	- il tasto di comando ▼ viene associato all'Uscita-2.
- Durante l'esecuzione delle procedure i due tasti comando (▲ e ▼) vengono usati anche per confermare i passi della procedura o per annullare la procedura.
- Le procedure in modalità "Professional" permettono la gestione completa di tutte le funzioni, direttamente dalla tastiera: è possibile programmare un numero desiderato di combinazioni, di cancellarne alcune, di contarle, di cancellare tutta la memoria e di utilizzare altre funzioni specifiche. Inoltre è possibile programmare il funzionamento delle Uscite del decoder, con una delle opzioni spiegate di seguito.
- Il funzionamento delle Uscite (n°1 e n°2) è impostato in fabbrica nel modo "MO-MENTANEO"; cioè ogni Uscita si attiva quando si preme il tasto di comando sulla tastiera e si disattiva nell'istante in cui lo si rilascia. Questo funzionamento può essere modificato impostando una delle seguenti funzioni:
	- funzione TIMER: dopo l'attivazione dell'Uscita, questa resta attiva per il tempo impostato;
	- funzione BISTABILE: l'Uscita si attiva premendo una prima volta il tasto di comando sulla tastiera e si disattiva premendo una seconda volta lo stesso tasto;
	- funzione ANTIFURTO: la procedura imposta l'Uscita-1 e il relativo tasto di comando ▲ in modo "BISTABILE", per consentire all'utente di attivare e disattivare un sistema di antifurto. L'Uscita-2 e il relativo tasto ▼ vengono disattivati dalla funzione e, quindi, non possono essere utilizzati.
- La combinazione è una "chiave di accesso" che deve essere programmata secondo le esigenze dell'utente. Può essere formata da una o più cifre, fino a un massimo di nove cifre, e ogni cifra può assumere un valore numerico desiderato, da "0" a "9".
- Le procedure in modalità "Professional" permettono di programmare, per ogni utente o gruppo di utenti, una propria combinazione; questo consente in seguito di aggiungere o togliere facilmente le combinazioni dalla memoria del decoder, in base alle necessità del momento.
- Per effettuare le procedure in modalità "Professional" è necessario conoscere la "password di programmazione", cioè una combinazione speciale composta da 7 cifre (la password impostata in fabbrica è 0-3-3-3-3-3-3, ma può essere cambiata in qualsiasi momento). ATTENZIONE! – Non dimenticare questa pas-

sword altrimenti sarà necessario cancellare tutta la memoria e rifare tutta la programmazione dall'inizio.

# PROCEDURE

### **6.B.1** Professional

Programmare una combinazione valida solo per il tasto ▲ (Uscita-1) (cifra di riferimento: "1")

- 01. Digitare la password di programmazione. Premere il tasto ▼ per confermare la password.
- 02. Digitare la cifra "1". Premere il tasto ▼ per confermare.
- 03. Digitare la combinazione desiderata (minimo 1, massimo 9 cifre). Premere il tasto ▼ per confermare.
- 04. Digitare una seconda volta la stessa combinazione. Premere il tasto ▼ per confermare. Se l'operazione è andata a buon fine la tastiera emette 3 toni acustici.
- Se si desidera programmare altre combinazioni, ripetere la procedura dall'inizio.

# 6.B.2 Professional

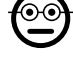

 $\odot$ c

Programmare una combinazione valida solo per il tasto ▼ (Uscita-2) (cifra di riferimento: "2")

- 01. Digitare la password di programmazione. Premere il tasto ▼ per confermare la password.
- 02. Digitare la cifra "2". Premere il tasto ▼ per confermare.
- 03. Digitare la combinazione desiderata (minimo 1, massimo 9 cifre). Premere il tasto ▼ per confermare.
- 04. Digitare una seconda volta la stessa combinazione. Premere il tasto ▼ per confermare. Se l'operazione è andata a buon fine la tastiera emette 3 toni acustici.
- Se si desidera programmare altre combinazioni, ripetere la procedura dall'inizio.

# ⊙∈

### 6.B.3 Professional

Programmare una combinazione valida per il tasto ▲ (Uscita-1) e per il tasto ▼ (Uscita-2) (cifre di riferimento: "1-2")

- 01. Digitare la password di programmazione. Premere il tasto ▼ per confermare la password.
- 02. Digitare le cifre "1-2". Premere il tasto ▼ per confermare.
- 03. Digitare la combinazione desiderata (minimo 1, massimo 9 cifre). Premere il tasto ▼ per confermare.
- 04. Digitare una seconda volta la stessa combinazione. Premere il tasto ▼ per con-

IT

fermare. Se l'operazione è andata a buon fine la tastiera emette 3 toni acustici.

Se si desidera programmare altre combinazioni, ripetere la procedura dall'inizio.

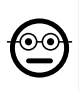

### 6.B.4 Professional

Cambiare la Password per la programmazione Professional (cifra di riferimento: "3")

La password può essere modificata ogni volta che lo si desidera (quella impostata in fabbrica è: 0-3-3-3-3-3-3). Per poter effettuare la modifica è necessario conoscere l'ultima password valida.

- 01. Digitare la password di programmazione. Premere il tasto ▼ per confermare la password.
- 02. Digitare la cifra "3". Premere il tasto ▼ per confermare.
- 03. Digitare una nuova password per la programmazione "Professional", utilizzando sette cifre scelte in modo personale. – Premere il tasto ▼ per confermare.
- 04. Digitare nuovamente la stessa password (quella appena creata). Premere il tasto ▼ per confermare. Se l'operazione è andata a buon fine la tastiera emette 3 toni acustici.

# **6.B.5** Professional

Cancellare una combinazione valida solo per il tasto ▲ (Uscita-1) (cifra di riferimento: "4")

Se la combinazione da eliminare è valida per tutte e due le uscite, la procedura cancellerà solo l'Uscita-1. Quindi, la combinazione resterà valida solo per l'Uscita-2.

- 01. Digitare la password di programmazione. Premere il tasto ▼ per confermare la password.
- 02. Digitare la cifra "4". Premere il tasto ▼ per confermare.
- 03. Digitare la combinazione che si desidera cancellare. Premere il tasto ▼ per confermare.
- 04. Digitare una seconda volta la combinazione che si desidera cancellare. Premere il tasto ▼ per confermare. Se l'operazione è andata a buon fine la tastiera emette 3 toni acustici.

# **6.B.6** Professional

Cancellare una combinazione valida solo per il tasto ▼ (Uscita-2) (cifra di riferimento: "5")

Se la combinazione da eliminare è valida per tutte e due le uscite, la procedura cancellerà solo l'Uscita-2. Quindi, la combinazione resterà valida solo per l'Uscita-1.

- 01. Digitare la password di programmazione. Premere il tasto ▼ per confermare la password.
- 02. Digitare la cifra "5". Premere il tasto ▼ per confermare.
- 03. Digitare la combinazione che si desidera cancellare. Premere il tasto ▼ per confermare.
- 04. Digitare una seconda volta la combinazione che si desidera cancellare. Premere il tasto ▼ per confermare. Se l'operazione è andata a buon fine la tastiera emette 3 toni acustici.

# 6.B.7 Professional

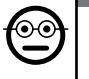

Cancellare una combinazione valida per il tasto ▲ (Uscita-1) e per il tasto ▼ (Uscita-2) (cifre di riferimento: "4-5")

- 01. Digitare la password di programmazione. Premere il tasto ▼ per confermare la password.
- 02. Digitare le cifre "4-5". Premere il tasto ▼ per confermare.
- 03. Digitare la combinazione che si desidera cancellare. Premere il tasto ▼ per confermare.
- 04. Digitare una seconda volta la combinazione che si desidera cancellare. Premere il tasto ▼ per confermare. Se l'operazione è andata a buon fine la tastiera emette 3 toni acustici.

### 6.B.8 Professional

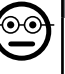

Contare la quantità di combinazioni valide solo per il tasto ▲ (Uscita-1) (cifra di riferimento: "6")

- 01. Digitare la password di programmazione. Premere il tasto ▼ per confermare la password.
- 02. Digitare la cifra "6". Premere il tasto ▼ per confermare. Seguiranno delle sequenze di toni acustici: leggerne il significato nella Tabella 4.

Per ottenere il numero totale delle combinazioni abbinate al tasto ▲ (Uscita-1) occorre sommare anche il numero di combinazioni programmate per attivare entrambe le Uscite. Per calcolare queste ultime usare la procedura 6.B.10.

# 6.B.9 Professional

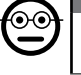

Contare la quantità di combinazioni valide solo per il tasto ▼ (Uscita-2) (cifra di riferimento: "7")

01. Digitare la password di programmazione. – Premere il tasto ▼ per confermare la password.

02. Digitare la cifra "7". – Premere il tasto  $\Psi$  per confermare. – Seguiranno delle sequenze di toni acustici: leggerne il significato nella Tabella 4.

Per ottenere il numero totale delle combinazioni abbinate al tasto ▼ (Uscita-2) occorre sommare anche il numero di combinazioni programmate per attivare entrambe le Uscite. Per calcolare queste ultime usare la procedura 6.B.10.

# 6.B.10 Professional

Contare la quantità di combinazioni valide per il tasto ▲ (Uscita-1) e per il tasto ▼ (Uscita-2) (cifre di riferimento: "6-7")

- 01. Digitare la password di programmazione. Premere il tasto ▼ per confermare la password.
- 02. Digitare le cifre "6-7". Premere il tasto ▼ per confermare. Seguiranno delle sequenze di toni acustici: leggerne il significato nella Tabella 4.

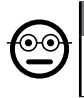

 $\mathsf{I}$ 

### 6.B.11 Professional

Disattivare tutte le combinazioni che terminano con un determinato numero (cifra di riferimento: "8")

La procedura può essere ripetuta più volte per disattivare altre combinazioni con un diverso numero finale. • La procedura disattiva le combinazioni senza cancellarle dalla memoria.

- 01. Digitare la password di programmazione. Premere il tasto ▼ per confermare la password.
- 02. Digitare la cifra "8". Premere il tasto ▼ per confermare.
- 03. Digitare l'ultimo numero delle combinazioni che si desidera disattivare. Premere il tasto ▼ per confermare.
- 04. Digitare di nuovo l'ultimo numero delle combinazioni che si desidera disattivare. – Premere il tasto ▼ per confermare. Se l'operazione è andata a buon fine la tastiera emette 3 toni acustici.

### TABELLA 4 - Conteggio delle combinazioni memorizzate

Le sequenze di toni acustici vengono emesse nell'ordine mostrato: centinaia, decine, unità.

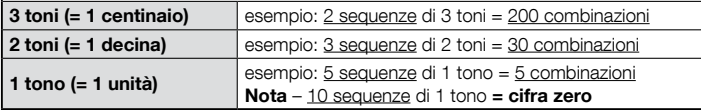

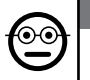

ၜၜ

# 6.B.12 Professional

Riattivare tutte le combinazioni che terminano con un determinato numero (cifra di riferimento: "9")

La procedura può essere ripetuta più volte per riattivare altre combinazioni con un diverso numero finale.

- 01. Digitare la password di programmazione. Premere il tasto ▼ per confermare la password.
- 02. Digitare la cifra "9". Premere il tasto ▼ per confermare.
- 03. Digitare l'ultimo numero delle combinazioni che si desidera riattivare. Premere il tasto ▼ per confermare.
- 04. Digitare di nuovo l'ultimo numero delle combinazioni che si desidera riattivare.
	- Premere il tasto ▼ per confermare. Se l'operazione è andata a buon fine la tastiera emette 3 toni acustici.

# 6.B.13 Professional

### Limitare l'uso di una combinazione a un determinato numero di utilizzi (cifre di riferimento: "1-0")

Ad ogni combinazione è associato un contatore che viene scalato automaticamente ogni volta che la combinazione viene utilizzata; quando il contatore arriva a zero la combinazione viene disattivata. Il numero di utilizzi impostato in fabbrica è illimitato. Con questa procedura è possibile programmare un limite desiderato per l'uso di una combinazione. Il massimo valore associabile è 999; valori superiori impostano l'uso illimitato della combinazione.

- 01. Digitare la password di programmazione. Premere il tasto ▼ per confermare la password.
- 02. Digitare le cifre "1-0". Premere il tasto ▼ per confermare.
- 03. Digitare la combinazione di cui si desidera limitarne l'uso. Premere il tasto ▼ per confermare.
- 03. Digitare di nuovo la combinazione di cui si desidera limitarne l'uso. Premere il tasto ▼ per confermare.
- 04. Digitare il numero di volte che si desidera usare la combinazione (valore massimo: 999). – Premere il tasto ▼ per confermare. Se l'operazione è andata a buon fine la tastiera emette 3 toni acustici.

# 6.B.14 Professional

Programmare l'Uscita-1 (tasto ▲) in modo "TIMER" (cifre di riferimento: "2-1")

Questa funzione permette all'Uscita-1 di restare attiva (dopo che è stata attivata) per

il tempo impostato con questa procedura.

- 01. Digitare la password di programmazione. Premere il tasto ▼ per confermare la password.
- 02. Digitare le cifre "2-1". Premere il tasto ▼ per confermare.
- 03. Digitare il valore che si desidera assegnare al TIMER (il valore è in decimi di secondo: minimo 0,5, massimo 65000). – Premere il tasto ▼ per confermare. Se l'operazione è andata a buon fine la tastiera emette 3 toni acustici.

Nota – Per riportare l'Uscita-1 alla modalità di funzionamento "momentanea" ripetere la procedura impostando al passo 03 un tempo di 0 secondi.

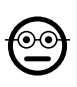

### 6.B.15 Professional

Programmare l'Uscita-2 (tasto ▼) in modo "TIMER" (cifre di riferimento: "2-2")

Questa funzione permette all'Uscita-2 di restare attiva (dopo che è stata attivata) per il tempo impostato con questa procedura.

- 01. Digitare la password di programmazione. Premere il tasto ▼ per confermare la password.
- 02. Digitare le cifre "2-2". Premere il tasto ▼ per confermare.
- 03. Digitare il valore che si desidera assegnare al TIMER (il valore è in decimi di secondo: minimo 0,5, massimo 65000). – Premere il tasto ▼ per confermare. Se l'operazione è andata a buon fine la tastiera emette 3 toni acustici.

Nota – Per riportare l'Uscita-2 alla modalità di funzionamento "momentanea" ripetere la procedura impostando al passo 03 un tempo di 0 secondi.

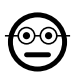

### **6.B.16** Professional

Programmare l'Uscita-1 (tasto ▲) e l'Uscita-2 (tasto ▼) in modo "TIMER" (cifre di riferimento: "2-1-2-2")

Questa funzione permette all'Uscita-1 e all'Uscita-2 di restare attive (dopo che sono state attivate) per il tempo impostato con questa procedura.

- 01. Digitare la password di programmazione. Premere il tasto ▼ per confermare la password.
- 02. Digitare le cifre "2-1-2-2". Premere il tasto ▼ per confermare.
- 03. Digitare il valore che si desidera assegnare al TIMER (il valore è in decimi di secondo: minimo 0,5, massimo 65000). – Premere il tasto ▼ per confermare. Se l'operazione è andata a buon fine la tastiera emette 3 toni acustici.

Nota – Per riportare l'Uscita-1 e l'Uscita-2 alla modalità di funzionamento "momentanea" ripetere la procedura impostando al passo 03 un tempo di 0 secondi.

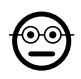

# 6.B.17 Professional

Programmare l'Uscita-1 (tasto ▲) in modo "BISTABILE" (cifre di riferimento: "2-3")

Quando la funzione "Bistabile" è impostata, dopo aver digitato la combinazione, l'Uscita-1 viene attivata con una pressione del tasto di comando e disattivata con una ulteriore pressione dello stesso tasto.

- 01. Digitare la password di programmazione. Premere il tasto ▼ per confermare la password.
- 02. Digitare le cifre "2-3". Premere il tasto ▼ per confermare. Se l'operazione è andata a buon fine la tastiera emette 3 toni acustici.

Nota - Per riportare l'Uscita-1 alla modalità di funzionamento "momentanea" effettuare la procedura 6.B.14 impostando al passo 03 un tempo di 0 secondi.

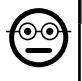

### 6.B.18 Professional

Programmare l'Uscita-2 (tasto ▼) in modo "BISTABILE" (cifre di riferimento: "2-4")

Quando la funzione "Bistabile" è impostata, dopo aver digitato la combinazione, l'Uscita-2 viene attivata con una pressione del tasto di comando e disattivata con una ulteriore pressione dello stesso tasto.

- 01. Digitare la password di programmazione. Premere il tasto ▼ per confermare la password.
- 02. Digitare le cifre "2-4". Premere il tasto ▼ per confermare. Se l'operazione è andata a buon fine la tastiera emette 3 toni acustici.

Nota – Per riportare l'Uscita-2 alla modalità di funzionamento "momentanea" effettuare la procedura 6.B.15 impostando al passo 03 un tempo di 0 secondi.

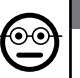

### 6.B.19 Professional

Programmare l'Uscita-1 (tasto ▲) e l'Uscita-2 (tasto ▼) in modo "BISTABILE" (cifre di riferimento: "2-3-2-4")

Quando la funzione "Bistabile" è impostata, dopo aver digitato la combinazione, l'Uscita-1 e l'Uscita-2 vengono attivate con una pressione del relativo tasto di comando e disattivate con una ulteriore pressione dello stesso tasto.

- 01. Digitare la password di programmazione. Premere il tasto ▼ per confermare la password.
- 02. Digitare le cifre "2-3-2-4". Premere il tasto ▼ per confermare. Se l'operazione è andata a buon fine la tastiera emette 3 toni acustici.

Nota – Per riportare l'Uscita-1 e l'Uscita-2 alla modalità di funzionamento "momentanea" effettuare la procedura 6.B.16 impostando al passo 03 un tempo di 0 secondi.

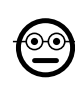

**i** 

### 6.B.20 Professional

Programmare l'Uscita-1 (tasto ▲) e l'Uscita-2 (tasto ▼) in modo "ANTIFURTO" (cifre di riferimento: "2-5")

Questa funzione fa funzionare il tasto ▲ (l'Uscita-1) in modo "BISTABILE", per attivare e disattivare un sistema di antifurto. Il tasto ▼ (e l'Uscita-2) non sono utilizzabili.

- 01. Digitare la password di programmazione. Premere il tasto ▼ per confermare la password.
- 02. Digitare le cifre "2-5". Premere il tasto ▼ per confermare. Se l'operazione è andata a buon fine la tastiera emette 3 toni acustici.

Nota – Per riportare l'Uscita-1 e l'Uscita-2 alla modalità di funzionamento "momentanea" effettuare la procedura 6.B.14 o 6.B.15 o 6.B.15, impostando al passo 03 un tempo di 0 secondi.

Quando l'antifurto è inserito il Led "L2" è di colore verde; quando l'antifurto è spento il Led "L2" è di colore rosso.

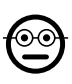

# 6.B.21 Professional

Cancellare tutta la memoria usando la Password di programmazione (cifra di riferimento: "0")

Questa procedura cancella tutti i dati contenuti nella memoria BM del decoder.

- 01. Digitare la password di programmazione. Premere il tasto ▼ per confermare la password.
- 02. Digitare la cifra "0". Premere il tasto ▼ per confermare.
- 03. Digitare una seconda volta la cifra "0". Premere il tasto ▼ per confermare.
- 04. Digitare una terza volta la cifra "0". Premere il tasto ▼ per confermare. Se l'operazione è andata a buon fine la tastiera emette 3 toni acustici.

Al termine della procedura sarà necessario programmare di nuovo il dispositvo; inoltre si potrà scegliere di nuovo la modalità di programmazione desiderata ("Easy" o "Professional").

### **6.B.22** Professional

Cancellare tutta la memoria senza usare la Password di programmazione

Questa procedura cancella tutti i dati contenuti nella memoria BM del decoder.

01. Premere e tener premuto il tasto sul decoder:  $-$  il Led rimane acceso per 3

secondi, poi fa 3 lampeggi e...

02. ...rilasciare il tasto esattamente durante il terzo lampeggio. Se l'operazione è andata a buon fine, dopo qualche istante il Led fa 5 lampeggi.

Al termine della procedura sarà necessario programmare di nuovo il dispositvo; inoltre si potrà scegliere di nuovo la modalità di programmazione desiderata ("Easy" o "Professional").

# **7** PROGRAMMAZIONE DEL SISTEMA "<u>MORX +</u> LETTORE DI CARD A TRANSPONDER"

- 7.1 Uso del sistema dopo la programmazione delle card: avvertenze per l'installatore (da conoscere prima di effettuare la Programmazione) e per l'utilizzatore finale
- L'uso del lettore ETP si basa sul riconoscimento del codice univoco di ogni card memorizzata nel lettore. Quando una card viene avvicinata al lettore questa gli invia il proprio codice identificativo; se tale codice è presente nella memoria di ETP, il lettore attiva l'Uscita-1 o l'Uscita-2 (cioè l'Uscita abbinata a quella card durante la sua programmazione). Se la card non è memorizzata nel lettore questo emette 2 toni acustici ravvicinati per segnalare l'errore.
- Per poter comandare l'automazione, l'utente deve essere in possesso di una (o più) card memorizzate e deve ricevere dall'installatore le seguenti informazioni per usare correttamente la card:
- USCITA-1, USCITA-2: è l'Uscita (Uscita-1, oppure Uscita-2, oppure entrambe le Uscite, n°1 e n°2) che il lettore attiva quando la card viene passata davanti al lettore.
- TIPO DI COMANDO: è il comando (es.: apertura parziale o altro...) associata all'Uscita-1 oppure all'Uscita-2 del lettore. Il comando viene eseguito dall'automazione quando la card viene passata davanti al lettore.
- MODALITÀ D'USO DELLA CARD: è il modo con cui la card deve essere passata davanti al lettore per poter attivare una Uscita. Le modalità d'uso si diversificano in funzione della quantità di Uscite che una card può attivare nel lettore.

11 – Italiano

# • Per attivare l'Uscita-1

Passare la card davanti al lettore: questo emette un tono acustico e attiva subito l'Uscita-1.

# • Per attivare l'Uscita-2

Passare la card davanti al lettore: questo emette un tono acustico e attiva subito l'Uscita-2.

### ● Come usare una card che può attivare DUE uscite

# • Per attivare l'Uscita-1

Mettere la card davanti al lettore e mantenerla in posizione: il lettore emette un tono acustico e, dopo 1 secondo, ne emette un'altro, attivando subito l'Uscita-1.

# • Per attivare l'Uscita-2

1) - Passare la card davanti al lettore: dopo l'emissione di un tono acustico, allontanare subito la card dal lettore; quindi...

2) - (entro 2 secondi) passare di nuovo la card davanti al lettore: questo emette un tono acustico e attiva subito l'Uscita-2.

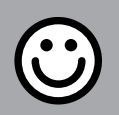

# SEZIONE - 7.A

# PROCEDURE DI PROGRAMMAZIONE

"EASY" (per MORX + lettore di card a transponder)

- Le procedure in modalità "EASY" permettono di programmare massimo due card diverse: una abbinata all'Uscita-1 e l'altra abbinata all'Uscita-2. Eventualmente si può programmare una card unica, valida per le due Uscite. • È anche possibile cancellare tutta la memoria attraverso il tasto presente sul decoder. • La programmazione in modo "EASY" non permette di eseguire altre funzioni.
- Le Uscite (n°1 e n°2) del decoder funzionano in modo "momentaneo"; cioè ogni Uscita si attiva quando si passa una card davanti al lettore e si disattiva nell'istante in cui si passa una seconda volta la card davanti al lettore.

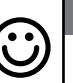

### Programmare una card valida per attivare solo l'Uscita-1

### ATTENZIONE! – Questa procedura è alternativa a quella del paragrafo 7.A.3.

- 01. Premere il tasto sul decoder: il decoder inizia ad emettere dei toni acustici a cadenza periodica. – I toni acustici dureranno 30 secondi; entro questo tempo...
- 02. ...passare 1 volta la nuova card davanti al lettore. Nota Dopo la prima card è possibile programmarne altre, ripetendo per ognuna il punto 02, entro 10 secondi dal passaggio dell'ultima card.
- 03. Per terminare la procedura attendere più di 10 secondi dopo il passaggio dell'ultima card.

Eventualmente, per memorizzare altre card si può ripetere la procedura in qualunque momento.

# **Easy**

7.A.1 Easy

### Programmare una card valida per attivare solo l'Uscita-2

ATTENZIONE! – Questa procedura è alternativa a quella del paragrafo 7.A.3.

- 01. Premere il tasto sul decoder: il decoder inizia ad emettere dei toni acustici a cadenza periodica. – I toni acustici dureranno 30 secondi; entro questo tempo...
- 02. ...passare 2 volte la nuova card davanti al lettore. Nota Dopo la prima card è possibile programmarne altre, ripetendo per ognuna il punto 02, entro 10 secondi dal passaggio dell'ultima card.
- 03. Per terminare la procedura attendere più di 10 secondi dopo il passaggio dell'ultima card.

Eventualmente, per memorizzare altre card si può ripetere la procedura in qualunque momento.

### $7.A.3$  Fasy

# Programmare una card valida per attivare sia Uscita-1 sia l'Uscita-2

ATTENZIONE! – Questa procedura è alternativa a quelle dei paragrafi 7.A.1 e 7.A.2.

- 01. Premere il tasto sul decoder: il decoder inizia ad emettere dei toni acustici a cadenza periodica. – I toni acustici dureranno 30 secondi; entro questo tempo...
- 02. ...passare 3 volte la nuova card davanti al lettore. Nota Dopo la prima card è possibile programmarne altre, ripetendo per ognuna il punto 02, entro 10 secondi

dal passaggio dell'ultima card.

03. Per terminare la procedura attendere più di 10 secondi dopo il passaggio dell'ultima card.

Eventualmente, per memorizzare altre card si può ripetere la procedura in qualunque momento.

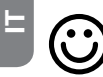

### **Easy**

Memorizzare una nuova card tramite una seconda card già programmata

Per effettuare questa procedura è necessario possedere una card "vecchia", già programmata, da cui la nuova card prenderà le stesse impostazioni (Uscita-1, oppure Uscita-2, oppure entrambe le Uscite (n°1 e n°2).

- 01. Tenere la nuova card davanti al lettore, per almeno 5 secondi. Infine, togliere la card.
- 02. Passare per 3 volte una vecchia card (già programmata) davanti al lettore.
- 03. Passare ancora 1 volta la nuova card davanti al lettore.

Per memorizzare un'ulteriore card ripetere la procedura dall'inizio.

### **7.A.5** Easv Cancellazione totale della memoria

Questa procedura cancella tutti i dati contenuti nella memoria BM del decoder

- 01. Premere e tener premuto il tasto sul decoder: il Led rimane acceso per 3 secondi, poi fa 3 lampeggi e...
- 02. ...rilasciare il tasto esattamente durante il terzo lampeggio. Se l'operazione è andata a buon fine, dopo qualche istante il Led fa 5 lampeggi.

Al termine della procedura sarà necessario programmare di nuovo il dispositvo; inoltre si potrà scegliere di nuovo la modalità di programmazione desiderata ("Easy" o "Professional").

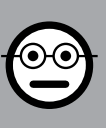

# SEZIONE - 7.B

PROCEDURE DI PROGRAMMAZIONE "PRO-FESSIONAL" (per MORX + lettore di card a transponder)

- Le procedure in modalità "Professional" permettono di programmare un numero desiderato di card (fino a 255, in base alla memoria BM installata); permettono la gestione completa di tutte le funzioni direttamente dal lettore, attraverso delle card "master": è possibile programmare un numero desiderato di card, di cancellarne alcune, di contarle, di cancellare tutta la memoria e di utilizzare altre funzioni specifiche. Inoltre è possibile programmare il funzionamento delle Uscite del decoder con una delle opzioni spiegate di seguito.
- Il funzionamento delle Uscite (n°1 e n°2) è impostato in fabbrica nel modo "MO-MENTANEO"; cioè ogni Uscita si attiva quando si passa una card davanti al lettore e si disattiva nell'istante in cui si toglie la card dal lettore. Questo funzionamento può essere modificato impostando una delle seguenti funzioni:

– funzione TIMER: dopo l'attivazione dell'Uscita, questa resta attiva per il tempo impostato;

– funzione BISTABILE: l'Uscita si attiva passando una prima volta la card davanti al lettore e si disattiva passando una seconda volta la card davanti al lettore;

- funzione ANTIFURTO: la procedura imposta l'Uscita-1 in modo "BISTABILE", per consentire all'utente di attivare e disattivare un sistema di antifurto. L'Uscita-2 viene disattivata dalla funzione e non può essere utilizzata.
- Le procedure in modalità "Professional" permettono di programmare, per ogni utente o gruppo di utenti, una propria card; questo consente in seguito di aggiungere o togliere facilmente le card dalla memoria del decoder, in base alle necessità del momento.
- L'esecuzione delle procedure in modo "Professional" prevede l'uso di una o due card MASTER. Una MASTER è una normale card che deve essere programmata obbligatoriamente all'inizio della programmazione "Professional", quando la memoria BM è ancora vuota.
- È possibile creare le seguenti MASTER:

- card "MASTER-1" e "MASTER-2": sono alternative alla "MASTER-UNICA". La "MASTER-1" serve ad abbinare l'Uscita-1 a una card; la "MASTER-2" serve ad abbinare l'Uscita-2 a un'altra card;

– card "MASTER-UNICA": è alternativa alla "MASTER-1" e alla "MASTER-2". Serve ad abbinare l'Uscita-1, oppure l'Uscita-2, oppure entrambe le Uscite (n°1 e n°2) a una card.

IMPORTANTE – Le card "MASTER-1" e "MASTER-2" servono per creare due gruppi distinti di card: in questo modo le card di un gruppo potranno attivare solo una delle due Uscite disponibili e una MASTER permetterà di aggiungere o di cancellare solo le card del proprio gruppo. In alternativa, se non è necessario creare due gruppi di card, è possibile programmare una "MASTER-UNICA" che svolgerà il compito della "MASTER-1", della "MASTER-2" e potrà memorizzare delle card per attivare entrambe le Uscite (n°1 e n°2).

- Le card MASTER sono indispensabili per programmare altre card, per cancellare tutta la programmazione e per bloccare o sbloccare un'automazione; quindi non possono comandare un'automazione come una normale card e non possono essere cancellate se non cancellando l'intera memoria del decoder. **ATTENZIONE!** 
	- Non smarrire le card "MASTER" create.

# –– Programmazione delle card "MASTER" ––

ATTENZIONE! – Le card "MASTER" devono essere le prime card ad essere memorizzare nel lettore. La memorizzazione deve essere fatta quando la memoria del lettore è ancora vuota; in pratica sono le prime card che devono essere avvicinate al lettore per almeno 5 secondi. ATTENZIONE! – Per programmare le card "MA-STER" usare solo una delle procedure disponibili (7.1 o 7.2).

# 7.B.1 Professional

Programmare la card **MASTER-1** (servirà per memorizzare le card che attiveranno l'Uscita-1) e la card MASTER-2 (servirà per memorizzare le card che attiveranno l'Uscita-2)

### ATTENZIONE! – Questa procedura è alternativa a quella del paragrafo 7.B.2. Può essere eseguita soltanto se la memoria del decoder è vuota.

- 01. Assicurarsi che la memoria del decoder sia vuota.
- 02. Mettere davanti al lettore una card nuova (sarà la "MASTER-1") e mantenerla in posizione per almeno 5 secondi. Alla fine dei 5 secondi il lettore emette un doppio tono acustico.
- 03. Quando i toni acustici sono terminati, togliere la card dal lettore.
- 04. Mettere davanti al lettore una card nuova, diversa dalla prima (sarà la "MA-STER-2") e mantenerla in posizione per almeno 5 secondi. Alla fine dei 5 secondi il lettore emette un doppio tono acustico.
- 05. Quando i toni acustici sono terminati, togliere la card dal lettore.

# 7.B.2 Professional

Programmare la card MASTER-UNICA (servirà per me- $\overset{\odot}{=}$ morizzare le card che attiveranno l'Uscita-1, oppure l'Uscita-2, oppure entrambe le Uscite, n°1 e n°2)

ATTENZIONE! – Questa procedura è alternativa a quella del paragrafo 7.B.1. Può essere eseguita soltanto se la memoria del lettore è vuota.

- 01. Assicurarsi che la memoria del lettore sia vuota.
- 02. Mettere davanti al lettore una card nuova e mantenerla in posizione per almeno 5 secondi. Alla fine dei 5 secondi il lettore emette un doppio tono acustico.
- 03. Quando i toni acustici sono terminati, togliere la card dal lettore.
- 04. Mettere di nuovo, davanti al lettore, la stessa card e mantenerla in posizione per almeno 5 secondi. Alla fine dei 5 secondi il lettore emette un doppio tono acustico.
- 05. Quando i toni acustici sono terminati, togliere la card dal lettore.

# –– Programmazioni delle normali card ––

Tutte le programmazioni che seguono devono essere svolte con l'ausilio delle card MASTER. Se sono state memorizzate due diverse card MASTER, l'operazione richiesta avrà efficacia solo sul gruppo di card associate alla MASTER usata.

# 7.B.3 Professional

⊙∈

Programmare (con la MASTER-1) una card valida per attivare solo l'Uscita-1

- 01. Passare 1 volta la MASTER-1 davanti al lettore.
- 02. Passare 1 volta la nuova card davanti al lettore. Nota Dopo la prima card è possibile programmarne altre, ripetendo per ognuna il punto 02, entro 10 secondi dal passaggio dell'ultima card.
- 03. Per terminare la procedura passare 1 volta la MASTER-1 davanti al lettore, oppure attendere più di 10 secondi dal passaggio dell'ultima card.

Eventualmente, per memorizzare altre card si può ripetere la procedura in qualunque momento.

# 7.B.4 Professional

Programmare (con la MASTER-2) una card valida per attivare solo l'Uscita-2

- 01. Passare 1 volta la MASTER-2 davanti al lettore.
- 02. Passare 1 volta la nuova card davanti al lettore. Nota Dopo la prima card è

possibile programmarne altre, ripetendo per ognuna il punto 02, entro 10 secondi dal passaggio dell'ultima card.

03. Per terminare la procedura passare 1 volta la MASTER-2 davanti al lettore, oppure attendere più di 10 secondi dal passaggio dell'ultima card.

Eventualmente, per memorizzare altre card si può ripetere la procedura in qualunque momento.

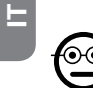

### 7.B.5 Professional

Programmare (con la MASTER-UNICA) una card valida per attivare solo l'Uscita-1

- 01. Passare 1 volta la MASTER-UNICA davanti al lettore.
- 02. Passare 1 volta la nuova card davanti al lettore. Nota Dopo la prima card è possibile programmarne altre, ripetendo per ognuna il punto 02, entro 10 secondi dal passaggio dell'ultima card.
- 03. Per terminare la procedura passare 1 volta la MASTER-UNICA davanti al lettore, oppure attendere più di 10 secondi dal passaggio dell'ultima card.

Eventualmente, per memorizzare altre card si può ripetere la procedura in qualunque momento.

### 7.B.6 Professional

Programmare (con la MASTER-UNICA) una card valida per attivare solo l'Uscita-2

- 01. Passare 1 volta la MASTER-UNICA davanti al lettore.
- 02. Passare 2 volte la nuova card davanti al lettore. Nota Dopo la prima card è possibile programmarne altre, ripetendo per ognuna il punto 02, entro 10 secondi dal passaggio dell'ultima card.
- 03. Per terminare la procedura passare 1 volta la MASTER-UNICA davanti al lettore, oppure attendere più di 10 secondi dal passaggio dell'ultima card.

Eventualmente, per memorizzare altre card si può ripetere la procedura in qualunque momento.

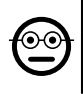

### **7.B.7** Professional

### Programmare (con la MASTER-UNICA) una card valida per attivare sia l'Uscita-1 sia l'Uscita-2

- 01. Passare 1 volta la MASTER-UNICA davanti al lettore.
- 02. Passare 3 volte la nuova card davanti al lettore. Nota Dopo la prima card è possibile programmarne altre, ripetendo per ognuna il punto 02, entro 10 secondi dal passaggio dell'ultima card.

03. Per terminare la procedura passare 1 volta la MASTER-UNICA davanti al lettore, oppure attendere più di 10 secondi dal passaggio dell'ultima card.

Eventualmente, per memorizzare altre card si può ripetere la procedura in qualunque momento.

# **7.B.8** Professional

# Cancellare (con una MASTER...) una card memorizzata

- 01. Passare 2 volte la MASTER(\*) davanti al lettore.
- 02. Passare 1 volta la card da cancellare, davanti al lettore. Nota Dopo la prima card è possibile cancellarne altre, ripetendo per ognuna il punto 02, entro 10 secondi dal passaggio dell'ultima card.
- 03. Per terminare la procedura passare 1 volta la MASTER (la stessa usata al passo 01) davanti al lettore, oppure attendere più di 10 secondi dal passaggio dell'ultima card.

Eventualmente, per cancellare altre card si può ripetere la procedura in qualunque momento.

(\*) – Usare la MASTER-1 o la MASTER-2 o la MASTER-UNICA, in funzione dell'Uscita (n°1, n°2, o entrambe) alla quale appartiene la card che si desidera cancellare.

# 7.B.9 Professional

# Contare (con una MASTER...) le card memorizzate

- 01. Passare 3 volte la MASTER<sup>(\*)</sup> davanti al lettore. Questo emette delle sequenze di toni acustici con i seguenti significati:
	- 3 toni = 1 centinaio (es.: 2 sequenze di 3 toni corrisponde a 200 card).
	- 2 toni = 1 decina (es.: 3 sequenze di 2 toni corrispondono a 30 card).
	- 1 tono = 1 unità (es.: 5 sequenze di 1 tono corrispondono a 5 card).

### • 10 sequenze di toni = cifra zero.

Le sequenze di toni acustici vengono emesse nell'ordine mostrato: centinaia, decine, unità.

(\*) – Usare la MASTER-1 o la MASTER-2 in funzione dell'Uscita (n°1, n°2, o entrambe) alla quale appartengono le card da contare. Usando la MASTER-UNICA si contano tutte le card programmate sulle due uscite.

# 7.B.10 Professional

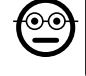

෧

# Limitare l'uso di una card (con una MASTER...) a un determinato numero di utilizzi

Ad ogni card è associato un contatore che viene scalato automaticamente ogni volta che la card viene utilizzata; quando il contatore arriva a zero la card viene disattivata. Il numero di utilizzi impostato in fabbrica è illimitato. Con questa procedura è possibile programmare un valore-limite desiderato per l'uso di una card. Il valore massimo associabile è 999, valori superiori impostano l'uso illimitato.

- 01. Passare 4 volte la MASTER<sup>(\*)</sup> davanti al lettore. Dopo 2 secondi il lettore emette 3 toni acustici e abilita le centinaia.
- 02. Quindi, passare la card desiderata davanti al lettore, un numero di volte pari alle centinaia di unità che si desidera programmare (10 passaggi = uso illimitato).
- 03. Dopo 2 secondi il lettore emette 2 toni acustici e abilita le decine.
- 04. Quindi, passare la card desiderata davanti al lettore, un numero di volte pari alle decine di unità che si desidera programmare.
- 05. Dopo 2 secondi il lettore emette 1 tono acustico e abilita le unità.
- 06. Quindi, passare la card desiderata davanti al lettore, un numero di volte pari alle unità che si desidera programmare.

(\*) – Usare la MASTER-1 o la MASTER-2 o la MASTER-UNICA, in funzione dell'Uscita

(n°1, n°2, o entrambe) alla quale appartiene la card che si desidera programmare.

# 7.B.11 Professional

Programmare (con una MASTER...) un'Uscita (n°1, n°2 o entrambe) in modo "TIMER"

Questa procedura associa un tempo desiderato (minimo 0.5, massimo 6500 secondi) all'Uscita scelta con la card MASTER appropriata. Durante il funzionamento, dopo l'attivazione dell'Uscita questa resterà attiva per il tempo impostato.

- 01. Passare 6 volte la MASTER<sup>(\*)</sup> davanti al lettore.
- 02. Avvicinare di nuovo la MASTER al lettore e mantenerla vicino.
- 03. Attendere che il lettore emetta 3 toni acustici (dal terzo tono inizia la misura del tempo)...
- 04. ...quindi, far passare il tempo desiderato (minimo 0.5 secondi, massimo 1h 50'. Nota – l'Uscita è attiva durante il trascorrere del tempo) e, infine, togliere la MA-STER dalla zona del lettore.

(\*) – Per programmare l'Uscita-1 usare la MASTER-1; per programmare l'Uscita-2 usare la MASTER-2; per programmare contemporaneamente le due Uscite usare la MASTER-UNICA.

Nota – Per riportare l'Uscita alla modalità di funzionamento "momentanea" ripetere la procedura fino al passo 03, togliendo la MASTER dalla zona del lettore esattamente durante il terzo tono acustico (questa azione programma un tempo di 0 secondi).

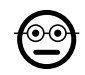

# 7.B.12 Professional

### Programmare (con una MASTER...) un'Uscita (n°1, n°2 o entrambe) in modo "BISTABILE"

La funzione BISTABILE trasforma l'Uscita (scelta con la card MASTER appropriata) in un interruttore on/off: cioè l'Uscita si attiva ad un primo passaggio della card e si disattiva ad un secondo passaggio della card.

- 01. Passare 6 volte la MASTER(\*) davanti al lettore.
- 02. Avvicinare di nuovo la MASTER al lettore e mantenerla vicino.
- 03. Attendere che il lettore emetta 1 tono acustico e, subito dopo, togliere la MASTER dalla zona del lettore.

(\*) – Per programmare l'Uscita-1 usare la MASTER-1; per programmare l'Uscita-2 usare la MASTER-2; per programmare contemporaneamente le due Uscite usare la MASTER-UNICA.

Nota – Se si desidera riportare l'Uscita alla modalità di funzionamento "momentanea", eseguire la procedura 7.B.11 fino al passo 03, togliendo la MASTER dalla zona del lettore esattamente durante il terzo tono acustico (questa azione programma un tempo di 0 secondi).

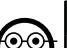

### 7.B.13 Professional

### Programmare (con una MASTER...) le due Uscite n°1 e n°2, in modo "ANTIFURTO"

Questa funzione associa all'Uscita-1 e all'Uscita-2 la funzione "ANTIFURTO": cioè fa funzionare l'Uscita-1 in modo "BISTABILE", per attivare e disattivare un sistema di antifurto, mentre L'Uscita-2 darà un impulso quando il sistema viene attivato e due impulsi quando questo viene disattivato.

- 01. Passare 6 volte una MASTER qualunque davanti al lettore.
- 02. Avvicinare di nuovo la MASTER al lettore e mantenerla vicino.
- 03. Attendere che il lettore emetta 2 toni acustici e, subito dopo, togliere la MA-**STER** dalla zona del lettore.

Nota – Se si desidera riportare l'Uscita alla modalità di funzionamento "momentanea", eseguire la procedura 7.B.11 fino al passo 03, togliendo la MASTER dalla zona del lettore esattamente durante il terzo tono acustico (questa azione programma un tempo di 0 secondi).

# 7.B.14 Professional

Memorizzare una nuova card tramite una seconda card già programmata

Per questa procedura non serve nessuna card MASTER. • Per effettuare questa

procedura è necessario possedere una card "vecchia", già programmata, da cui la nuova card prenderà le stesse impostazioni (Uscita-1, oppure Uscita-2, oppure entrambe le Uscite (n°1 e n°2).

- 01. Tenere la nuova card davanti al lettore, per almeno 5 secondi. Infine, togliere la card.
- 02. Passare per 3 volte una vecchia card (già programmata) davanti al lettore.
- 03. Passare ancora 1 volta la nuova card davanti al lettore.
- Per memorizzare un'ulteriore card ripetere la procedura dall'inizio.

IT

### 7.B.15 Professional

Cancellare tutta la memoria usando una MASTER qualunque

Questa procedura cancella tutti i dati contenuti nella memoria BM del decoder, comprese le card "MASTER" programmate all'inizio.

- 01. Passare 5 volte una MASTER qualunque davanti al lettore.
- 02. Attendere che il lettore emetta 3 toni acustici.
- 03. Subito dopo il terzo tono avvicinare la MASTER al lettore e mantenerla vicino.
- 04. Attendere che il lettore emetta 5 toni acustici.
- 05. Subito dopo il quinto tono togliere la MASTER dalla zona del lettore.

Al termine della procedura sarà necessario programmare di nuovo il dispositvo; inoltre si potrà scegliere di nuovo la modalità di programmazione desiderata ("Easy" o "Professional").

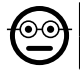

### 7.B.16 Professional

### Cancellare tutta la memoria senza usare una MASTER

Per questa procedura non serve nessuna card MASTER. • Questa procedura cancella tutti i dati contenuti nella memoria BM del decoder, comprese le card "MA-STER" programmate all'inizio.

- 01. Premere e tener premuto il tasto sul decoder: il Led rimane acceso per 3 secondi, poi fa 3 lampeggi e...
- 02. ...rilasciare il tasto esattamente durante il terzo lampeggio. Se l'operazione è andata a buon fine, dopo qualche istante il Led fa 5 lampeggi.

Al termine della procedura sarà necessario programmare di nuovo il dispositvo; inoltre si potrà scegliere di nuovo la modalità di programmazione desiderata ("Easy" o "Professional").

# 8 - ISTRUZIONI PER GLI UTENTI FINALI AUTORIZ-ZATI ALL'USO DEL SISTEMA

Al termine di tutte le fasi di programmazione controllare il funzionamento di tutto il sistema instalato, eseguendo il collaudo come descritto al punto "e" del paragrafo 4.4. Infine, fornire agli utenti autorizzati all'uso del sistema le istruzioni sull'uso delle combinazioni (fare riferimento al paragrafo 6.1), oppure le istruzioni sull'uso delle card (fare riferimento al paragrafo 7.1).

# 9 - MANUTENZIONE DEL PRODOTTO

I componenti del sistema di controllo accessi non necessitano di accorgimenti particolari. Controllare periodicamente l'eventuale formazione di ossidi o la presenza di umidità sulle parti installate in ambienti esterni; quindi pulire queste superfici (soprattutto quelle della tastiera) rimuovendo eventuali depositi di polvere o di sabbia con un panno morbido e leggermente inumidito d'acqua. Non utilizzare sostanze aggressive o abbrasive, come detersivi, solventi e similari.

# 10 - SMALTIMENTO DEL PRODOTTO

Questo prodotto è parte integrante dell'automazione, e dunque, deve essere smaltito insieme con essa. • Come per le operazioni d'installazione, anche al termine della vita di questo prodotto, le operazioni di smantellamento devono essere eseguite da personale qualificato. • Questo prodotto è costituito da vari tipi di materiali: alcuni possono essere riciclati, altri devono essere smaltiti. Informatevi sui sistemi di riciclaggio o smaltimento previsti dai regolamenti vigenti sul vostro territorio, per questa categoria di prodotto. Attenzione! – alcune parti del prodotto possono contenere sostanze inquinanti o pericolose che, se disperse nell'ambiente, potrebbero provocare effetti

dannosi sull'ambiente stesso e sulla salute umana. • Come indicato dal simbolo a lato, è vietato gettare questo prodotto nei rifiuti domestici. Eseguire quindi la "raccolta separata" per lo smaltimento, secondo i metodi previsti dai regolamenti vigenti sul vostro territorio, oppure riconsegnare

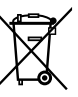

il prodotto al venditore nel momento dell'acquisto di un nuovo prodotto equivalente. Attenzione! – i regolamenti vigenti a livello locale possono prevedere pesanti sanzioni in caso di smaltimento abusivo di questo prodotto. • Il materiale dell'imballo del prodotto deve essere smaltito nel pieno rispetto della normativa locale.

# CARATTERISTICHE TECNICHE

AVVERTENZE: • Tutte le caratteristiche tecniche riportate, sono riferite ad una temperatura ambientale di 20°C (± 5°C). • Nice S.p.a. si riserva il diritto di apportare modifiche al prodotto in qualsiasi momento lo riterrà necessario, mantenendone comunque la stessa funzionalità e destinazione d'uso.

- Tipologia generale: due sistemi indipendenti per il controllo degli accessi, formati ciascuno da: sistema a) - un decoder MORX + da 1 a 4 tastiere digitali a combinazione (EDS / EDSI); sistema b) - un decoder MORX + 1 lettore di card a transponder (ETP).
- $\bullet$  Lunghezza cavi massima: tra decoder e lettore / tastiera = 10 m; se il cavo è schermato =  $30 \text{ m}$
- Capacità di memoria: 1 o 2 schede BM1000 (una scheda contiene massimo di 255 combinazioni o card.
- $\bullet$  Alimentazione: preferenziale 24 Vac / dc, con limiti: 10÷35 Vdc, 12÷28 Vac.
- Assorbimento massimo (con 4 tastiere o 1 lettore): 24 Vdc = 70 mA; 24 Vac  $= 200$  mA; 12 Vdc = 150 mA; 12 Vac = 300 mA
- $\bullet$  Assorbimento tipico (con una tastiera): 24 Vdc = 30 mA; 24 Vac = 80 mA; 12  $Vdc = 60$  mA;  $12$  Vac = 100 mA
- Contatti uscite a relè: Massimo 500 mA e 48 Vac / dc
- Grado di protezione: IP 30
- Temperatura di funzionamento: da -20°C a 70°C
- $\bullet$  Dimensioni (mm):  $98 \times 42$  h 25
- Peso: circa 65 g

# DICHIARAZIONE CE DI CONFORMITÀ

Dichiarazione in accordo alla Direttiva 1999/5/CE

Nota – Il contenuto di questa dichiarazione corrisponde a quanto dichiarato nel documento ufficiale depositato presso la sede di Nice S.p.a., e in particolare, alla sua ultima revisione disponibile prima della stampa di questo manuale. Il testo qui presente è stato riadattato per motivi editoriali. Copia della dichiarazione originale può essere richiesta a Nice S.p.a. (TV) I.

Numero dichiarazione: 513/MORX Revisione: 3 Lingue: IT

• nome produttore: NICE s.p.a. • indirizzo: Via Pezza Alta, 13, 31046 Rustignè di Oderzo (TV) Italia • tipo di prodotto: sistema di controllo accessi • modello/tipo: MORX, ETP, EDS, EDSI • accessori: MOCARD

Il sottoscritto Mauro Sordini in qualità di Amministratore Delegato, dichiara sotto la propria responsabilità che il prodotto risulta conforme ai requisiti essenziali richiesti dall'articolo 3 della seguente direttiva comunitaria, per l'uso al quale i prodotti sono destinati:

DIRETTIVA 1999/5/CE DEL PARLAMENTO EUROPEO E DEL CONSIGLIO del 9 marzo 1999 riguardante le apparecchiature radio e le apparecchiature terminali di comunicazione e il reciproco riconoscimento della loro conformità, secondo le seguenti norme armonizzate:

• protezione della salute: (art. 3(1)(a)): EN 62479:2010

- sicurezza elettrica: (art. 3(1)(a)): EN 60950-1:2006+A11:2009+A12:2011+A1: 2010+A2:2013
- compatibilità elettromagnetica: (art. 3(1)(b)): EN 301 489-1 V1.9.2:2011, EN 301 489-3 V1.6.1:2013
- spettro radio: (art. 3(3)): EN 300 330-2 V1.6.1:2015

In accordo alla direttiva 1999/5/CE (allegato V), il prodotto risulta di classe 1

Oderzo, 30 ottobre 2015

Ing. Mauro Sordini (Amministratore Delegato)

# DICHIARAZIONE CE DI CONFORMITÀ

Dichiarazione in accordo alla Direttiva 1999/5/CE

Nota – Il contenuto di questa dichiarazione corrisponde a quanto dichiarato nel documento ufficiale depositato presso la sede di Nice S.p.a., e in particolare, alla sua ultima revisione disponibile prima della stampa di questo manuale. Il testo qui presente è stato riadattato per motivi editoriali. Copia della dichiarazione originale può essere richiesta a Nice S.p.a. (TV) I.

Numero dichiarazione: 139/MORX Revisione: 9 Lingue: IT

• nome produttore: NICE s.p.a. • indirizzo: Via Pezza Alta, 13, 31046 Rustignè di Oderzo (TV) Italia • tipo di prodotto: sistema di controllo accessi • modello/tipo: MORX, MOT, MOM • accessori: MOCARD

Il sottoscritto Mauro Sordini in qualità di Amministratore Delegato, dichiara sotto la propria responsabilità che il prodotto risulta conforme ai requisiti essenziali richiesti dall'articolo 3 della seguente direttiva comunitaria, per l'uso al quale i prodotti sono destinati:

DIRETTIVA 1999/5/CE DEL PARLAMENTO EUROPEO E DEL CONSIGLIO del 9 marzo 1999 riguardante le apparecchiature radio e le apparecchiature terminali di comunicazione e il reciproco riconoscimento della loro conformità, secondo le seguenti norme armonizzate:

- protezione della salute: (art. 3(1)(a)): EN 62479:2010
- sicurezza elettrica: (art. 3(1)(a)): EN 60950-1:2006+A11:2009+A12:2011+A1: 2010+A2:2013
- compatibilità elettromagnetica: (art. 3(1)(b)): EN 301 489-1 V1.9.2:2011, EN 301 489-3 V1.6.1:2013
- spettro radio: (art. 3(3)): EN 300 330-2 V1.6.1:2015

In accordo alla direttiva 1999/5/CE (allegato V), il prodotto risulta di classe 1

Oderzo, 30 ottobre 2015

Ing. Mauro Sordini (Amministratore Delegato)